# Беркут-MMT

Анализ протоколов сигнализации

Руководство пользователя Версия 1.2.8, 2009

### c Метротек, 2006-2009

Никакая часть настоящего документа не может быть воспроизведена, передана, преобразована, помещена в информационную систему или переведена на другой язык без письменного разрешения производителя. Производитель оставляет за собой право вносить по своему усмотрению изменения, не влияющие на работоспособность Беркут-MMT, в аппаратную часть модуля или программное обеспечение, а также в настоящее Руководство по эксплуатации, без дополнительного уведомления.

# Оглавление

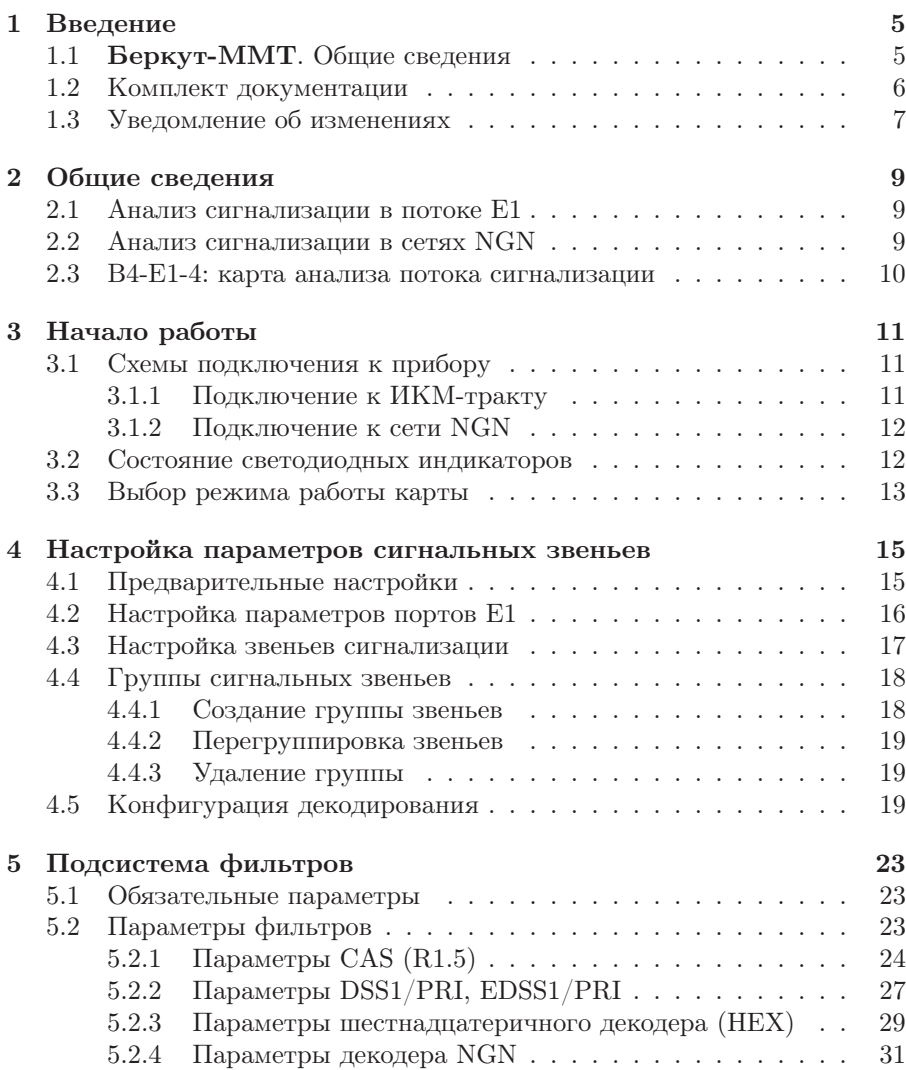

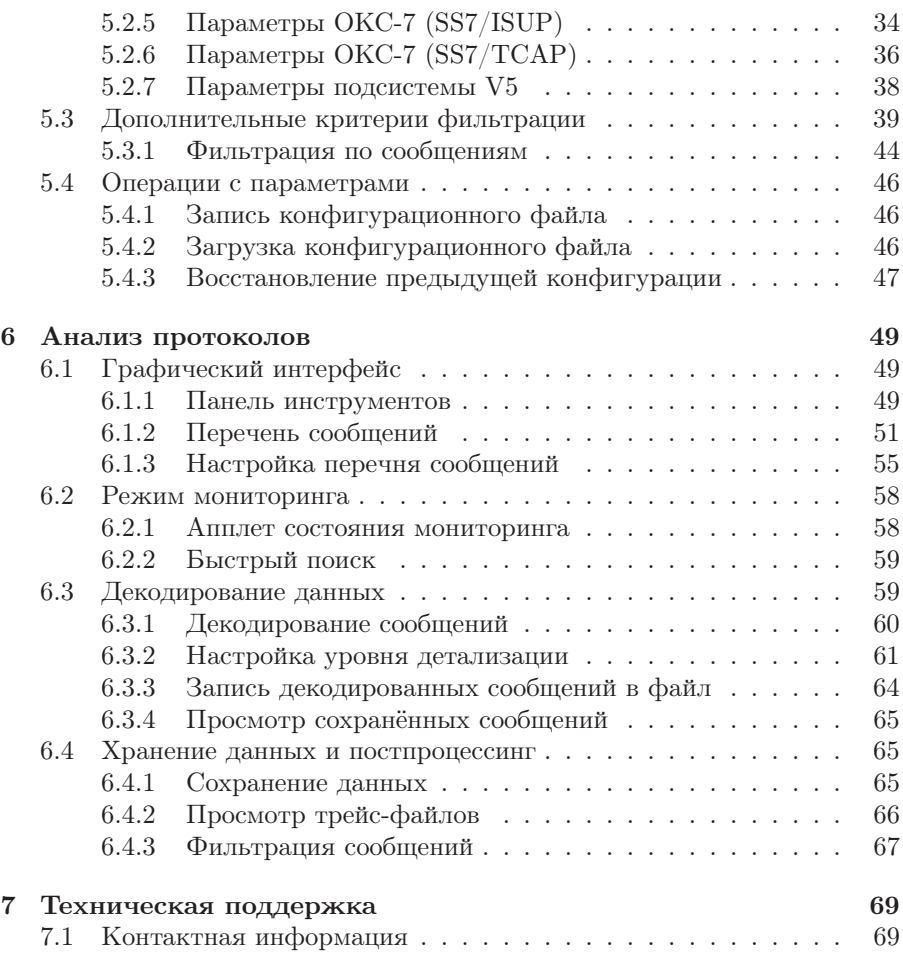

# <span id="page-4-0"></span>1. Введение

# <span id="page-4-1"></span>1.1 Беркут-MMT. Общие сведения

Анализатор Беркут-MMT – измерительный прибор, построенный на базе модульной платформы и обеспечивающий проведение измерений в различных сегментах современных многотехнологичных телекоммуникационных сетей.

Модульность конструкции предоставляет пользователю анализатора практически неограниченные возможности как для тестирования и проведения измерений параметров традиционных интерфейсов, так и для решения перспективных задач диагностики сетей связи.

Внешний вид прибора представлен на рисунке [1.1.](#page-4-2)

<span id="page-4-2"></span>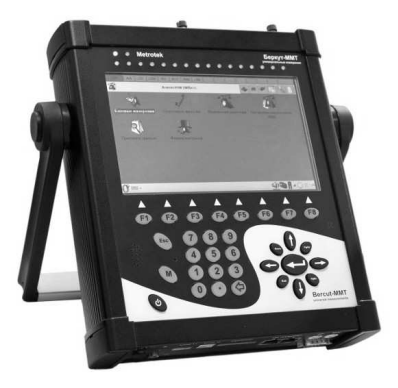

Рис. 1.1. Внешний вид

Прибор Беркут-ММТ состоит из системного блока с двумя разъёмами для сменных модулей  $(\text{kapr}^1)$ , реализующими взаимодействие с такими объектами тестирования, как, например, ИКМ (E1), интерфейсы передачи данных (Datacom) или Gigabit Ethernet.

Системный блок обеспечивает основную функциональность прибора, а именно: управление компонентами платформы Беркут-ММТ, взаимодействие с периферийными устройствами, контроль электропитания, пользовательский интерфейс, а также специализированные вычислительные операции и индикацию состояний и режимов измерений.

Системный блок прибора Беркут-ММТ содержит следующие основные компоненты:

- процессорный модуль с предустановленной операционной системой и энергонезависимыми устройствами хранения данных;
- жидкокристаллический экран с сенсорной панелью;
- набор индикаторных светодиодов многоцелевого назначения;
- клавиатуру;
- аккумуляторные батареи;
- разъёмы для подключения периферийных устройств (последовательный порт, USB-интерфейсы, интерфейсы локальной сети 10/100BaseT, разъёмы для карт SD/MMC, телефонной гарнитуры, внешнего источника электропитания);
- разъёмы для установки специализированных сменных карт (модулей).

Обычно на картах устанавливается быстродействующий процессор, в котором производятся вычисления, характерные для данного режима измерений. Результаты вычислений передаются центральному процессору платформы для отображения пользователю.

Карты различных типов отличаются друг от друга набором аппаратных интерфейсов и программных опций. Каждая карта имеет уникальный серийный номер и предоставляет информацию о производителе, типах интерфейсов, разрешённых опциях измерений и др.

#### <span id="page-5-0"></span>Комплект документации  $1.2$

В зависимости от заказанных опций вместе с прибором поставляются следующие руководства по эксплуатации:

• «Беркут-ММТ. Универсальный анализатор телекоммуникационных сетей»:

<span id="page-5-1"></span><sup>&</sup>lt;sup>1</sup> Термины *сменные карты* и *сменные модули* в настоящем руководстве являются синонимами и будут использоваться в тексте на равных правах.

- «Беркут-ММТ. Анализ интерфейсов E1»;
- «Беркут-ММТ. Анализ протоколов сигнализации»;
- «Беркут-ММТ. Тестирование интерфейсов передачи данных»;
- «Беркут-ММТ. Анализ сетей Ethernet  $10/100/1000$  Мбит $/c$ »;
- «Беркут-MMT. Графическая среда OPIE».

# <span id="page-6-0"></span>1.3 Уведомление об изменениях

Производитель оставляет за собой право без дополнительного уведомления вносить по своему усмотрению изменения, не влияющие на работоспособность анализатора Беркут-MMT, в аппаратную часть прибора или программное обеспечение, а также в руководства по эксплуатации.

### <span id="page-8-1"></span><span id="page-8-0"></span>2.1 Анализ сигнализации в потоке Е1

Карта анализа потока сигнализации позволяет осуществлять одновременный мониторинг до восьми интерфейсов E1 (четырёх двунаправленных сигнальных звеньев). Анализатор автоматически регистрирует и декодирует данные сигнализации в режиме реального времени в соответствии с международными и национальными стандартами протоколов сигнализации.

Опции, поставляемые с прибором Беркут-MMT для карты Е1 в режиме «Мониторинг и анализ потока данных сигнализации»:

- **B4-SIG1** (анализатор протоколов сигнализации, включая отечественные протоколы сигнализации ОКС-7, ISDN, V5):
	- MTP (Российские спецификации, ITU-T Q.700-Q.709, White Book);
	- ISUP (Российские спецификации, 2001, ITU-T Q.761-Q.764, Blue Book, 1988, White Book, 1993, 1997, ITU-T Q.767, 1991, MoU: ETSI ETS 300 121, 1991);
	- SCCP (Российские спецификации 1994, 2001, ITU-T: Q.711-Q.716, White Book, 1996);
	- TCAP (Российские спецификации 1994, 2001, ITU-T: Q.711- Q.774, White Book, 1997);
	- ISDN PRI (ETSI: ETS 300 011, ETS 300 125, ETS 300 102, ITU-T I.431, Q.921, Q.931);
	- V.5 (ETSI: ETS 300 324, ETS 300 347);
- В4-R (анализатор протоколов сигнализации  $2BCK$  (R1.5)).

### <span id="page-8-2"></span>2.2 Анализ сигнализации в сетях NGN

Опция B4-NGN1 (анализ сигнальных протоколов NGN: SIP, MEGACO, SIGTRAN, H.323, H.245), с помощью которой производится мониторинг и анализ потока данных сигнализации в сетях NGN, поддерживается прибором (посредством карт B4-GBE, наплатных интерфейсов) и без установленной карты B4-E1-4.

# <span id="page-9-0"></span>2.3 B4-E1-4: карта анализа потока сигнализации

Карта анализа потока сигнализации может функционировать в двух режимах (способ переключения между режимами описан в руководстве по эксплуатации «Беркут-MMT. Универсальный анализатор телекоммуникационных сетей»). На карте приведены обозначения:

- нижняя маркировка  $(Rx/Tx \times Sync)$  соответствует режиму «Измерения и анализ параметров ИКМ-трактов 2048 кбит/c»;
- верхняя маркировка  $(R0/T0/R1$  и  $R2/T1/R3)$  соответствует режиму «Мониторинг и анализ потока данных сигнализации».

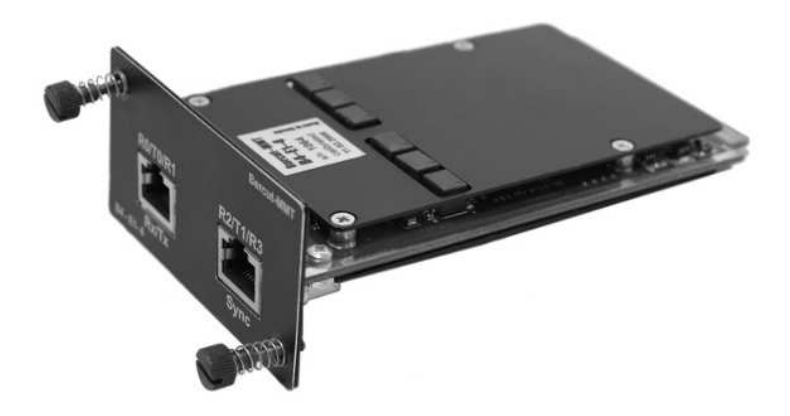

Рис. 2.1. Карта B4-E1-4

# <span id="page-10-0"></span>3. Начало работы

# <span id="page-10-1"></span>3.1 Схемы подключения к прибору

### <span id="page-10-2"></span>3.1.1 Подключение к ИКМ-тракту

Работа анализатора Беркут-MMT основана на принципе пассивного наблюдения, то есть прибор подключается параллельно ИКМ-тракту через высокоомные защитные сопротивления, что позволяет исключить возможность влияния на объекты мониторинга в процессе сбора сигнальной информации.

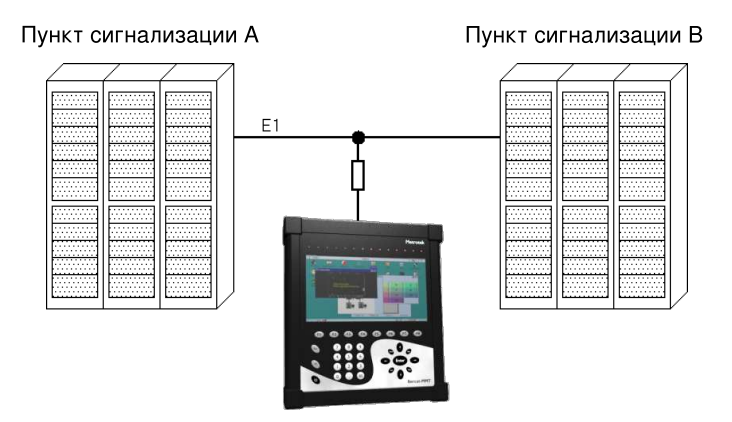

Рис. 3.1. Схема подключения к ИКМ-тракту

- 1. Установите в прибор сменную карту B4-E1-4.
- 2. С помощью кабеля подсоедините прибор к тестируемому ИКМтракту:
	- вставьте вилку кабеля подключения в разъём  $Rx0..3$  на верхней панели интерфейсного модуля до щелчка;
	- с помощью разъёмов типа «крокодил» подсоедините прибор к оборудованию ИКМ.

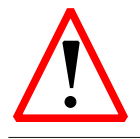

Отключение анализатора от ИКМ-тракта проводите в следующей последовательности: сначала отсоедините кабель от тракта ИКМ. затем выньте вилку кабеля из разъёма на интерфейсном модуле.

#### <span id="page-11-0"></span> $3.1.2$ Подключение к сети NGN

Одна из возможных схем подключения при проведении анализа стека протоколов NGN представлена на рисунке 3.2.

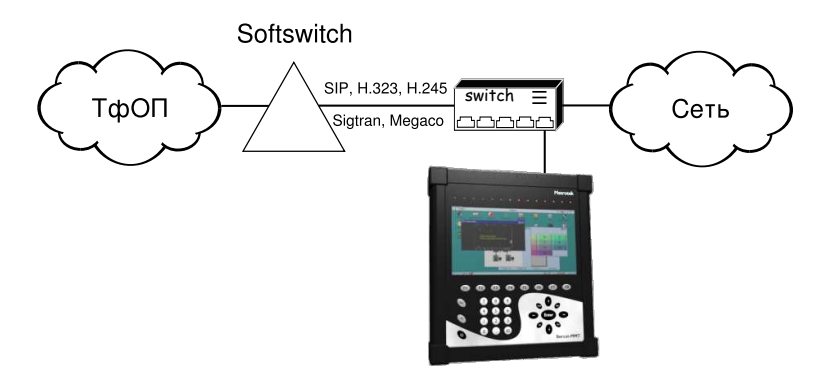

<span id="page-11-2"></span>Рис. 3.2. Схема подключения к сети NGN

- 1. Установите в прибор сменную карту В4-GBE либо используйте наплатные интерфейсы анализатора.
- 2. Если необходимо, вставьте в интерфейсные порты до щелчка модули SFP.
- 3. Подключите прибор к тестируемой сети в соответствии с приведенной схемой подключения (рис. 3.2).

#### <span id="page-11-1"></span> $3.2$ Состояние светодиодных индикаторов

При работе с картой анализа интерфейсов E1 осуществляется индикация для визуального контроля над условиями измерений и приёмом данных. Индикаторы отображают информацию, достаточную для анализа и принятия решений.

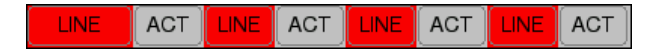

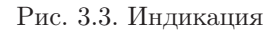

Значения диодов/индикаторов приводятся для каждого интерфейса карты B4-E1-4.

LINE — состояние подключения:

- зелёный сигнал присутствует постоянно с момента сброса;
- красный сигнал в данный момент отсутствует.
- ACT состояние тестирования:
	- зелёный сбор данных в режиме «Анализ протоколов»;
	- отсутствие подсветки сбор данных не осуществляется.

# <span id="page-12-0"></span>3.3 Выбор режима работы карты

Карта анализа интерфейсов передачи данных может функционировать в режиме, который устанавливается с помощью приложения Обновление микрокода: О-меню  $\Rightarrow$  Настройки  $\Rightarrow$ Обновление микрокода (см. подробное описание по установке операционного режима для сменных модулей в руководстве по эксплуатации «Беркут-ММТ. Универсальный анализатор телекоммуникационных сетей»).

# <span id="page-14-0"></span>4. Настройка параметров сигнальных звеньев

Настоящая глава посвящена подсистеме «Анализ протоколов», которая позволяет собирать данные сигнализации в режиме реального времени, использовать фильтрацию по параметрам сообщений, просматривать подробную расшифровку сигнальных пакетов с изменением степени детализации, cохранять полученные данные и обрабатывать ранее сохранённые файлы.

В состав подсистемы Анализ протоколов входят следующие приложения:

- Параметры звеньев позволяет настраивать параметры подключенных звеньев сигнализации;
- Настройка фильтров позволяет настраивать параметры декодера и задавать условия фильтрации;
- Анализ протоколов позволяет производить мониторинг сигнального потока в режиме реального времени, осуществлять его декодирование и постпроцессинг;

 $\boldsymbol{\Pi}$ римечание: приложения подсистемы «Анализ протоколов» функционируют в операционном режиме HDLC; информацию о переключении режимов работы можно найти в пункте [3.3,](#page-12-0) c. [13.](#page-12-0)

# <span id="page-14-1"></span>4.1 Предварительные настройки

- 1. Запустите приложение «Обновление микрокода» (О-меню  $\Rightarrow$  Настройки  $\Rightarrow$ Обновление микрокода) и удостоверьтесь, что в качестве текущего режима выбран HDLC.
- 2. Настройка параметров портов Е1 (см. пункт [4.2,](#page-15-0) c. [16\)](#page-15-0).
- 3. Настройте параметры сигнальных звеньев (см. пункт [4.3,](#page-16-0) c. [17\)](#page-16-0).
- 4. Создайте группу(ы) сигнальных звеньев (см. пункт [4.4,](#page-17-0) c. [18\)](#page-17-0).
- 5. Установите соответствующие параметры декодера (см. пункт [4.5,](#page-18-2) c. [19\)](#page-18-2).

### <span id="page-15-0"></span>4.2 Настройка параметров портов E1

После подключения к оборудованию ИКМ перед началом работы необходимо задать параметры портов E1.

 $\boldsymbol{\Pi}$ римечание: параметры портов E1 необходимо задавать каждый раз при изменении подключения; при работе с одним и тем же сигнальным звеном заданная конфигурация сохраняется в памяти прибора и не требует повторной установки.

Для установки параметров ИКМ-портов откройте приложение «Настройка интерфейсов E1» в разделе «Анализ протоколов» и выберите номер порта (рис.  $4.1$ ).

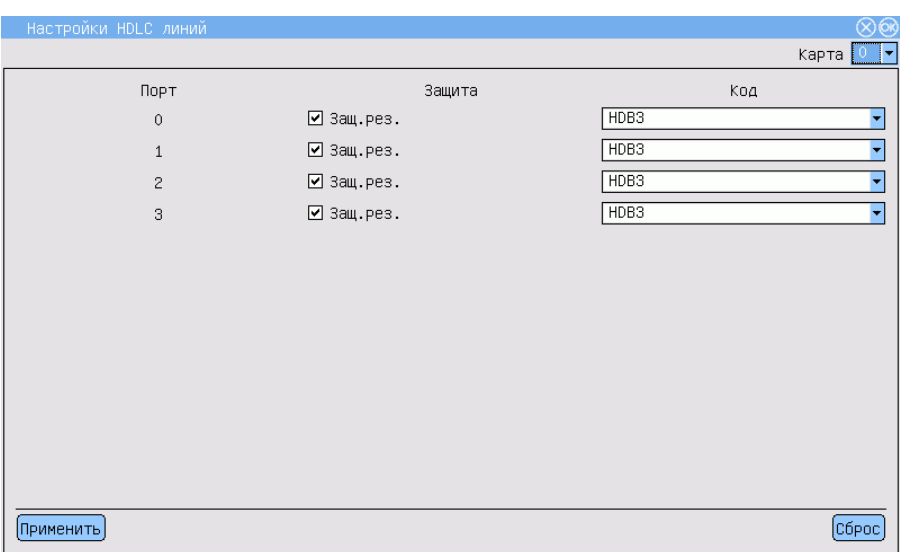

#### <span id="page-15-1"></span>Рис. 4.1. Настройка HDLC-линий

Выберите режим работы прибора.

- Защитные резисторы опция позволяет управлять встроенными защитными резисторами анализатора на входе Rx0. Если опция включена, то входы Rx0..Rx3 подключаются к схеме тестера через внутренние сопротивления 470 Ом.
- $HDB3/AMI \tau$ ип линейного кодирования.

### <span id="page-16-0"></span>4.3 Настройка звеньев сигнализации

Активируйте приложение Параметры звеньев и для каждого подключенного звена задайте следующие параметры:

- $\Pi$ орт номер порта, к которому подключено тестируемое звено;
- $\mathbf{B}\mathbf{M}$  номер временного интервала выбранного ИКМ-тракта, в котором передаются данные сигнализации;
- Фильтр  $\text{FISU}$  включить/отключить фильтрацию коротких пакетов. Если опция включена (установлено значение «1»), при регистрации потока анализатор будет игнорировать все пакеты, длина которых меньше 4 байт. Рекомендуется использовать эту опцию.

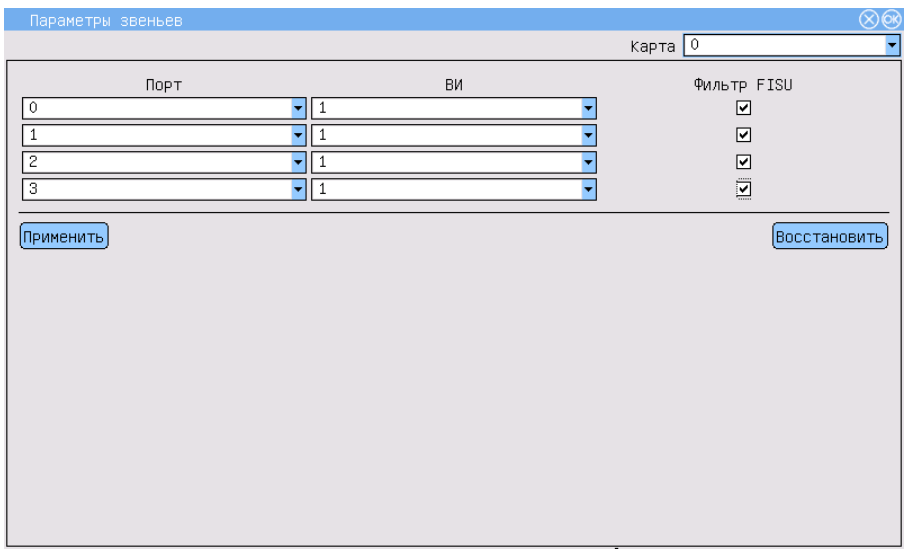

Рис. 4.2. Настройка параметров звеньев

При каждом запуске приложения все параметры устанавливаются в значения по умолчанию.

Чтобы выйти из программы с сохранением значений установленных параметров, нажмите кнопку Применить.

Для отмены последнего действия при настройке звеньев необходимо воспользоваться кнопкой Восстановить.

# <span id="page-17-0"></span>4.4 Группы сигнальных звеньев

Создание групп сигнальных звеньев — первый обязательный шаг, необходимый для корректного декодирования сигнального потока. Кроме того, это позволяет отслеживать сигнальный обмен, относящийся к конкретному вызову.

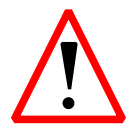

Декодер данных сигнализации не будет работать корректно, если не создать хотя бы одну группу звеньев.

#### <span id="page-17-1"></span>4.4.1 Создание группы звеньев

- 1. Выполните приложение Настройка фильтров и перейдите в раздел «Группы».
- 2. Нажмите кнопку Создать. В левой части окна появится пустая группа с именем по умолчанию group 0. Чтобы задать более удобное имя группы, удерживайте стилус на названии группы, затем введите новое имя.
- 3. Выберите группу, отметив нужную строку.
- 4. В списке доступных звеньев выберите то, которое нужно добавить в выбранную группу, и нажмите «≪». Другие звенья добавляются аналогично.
- 5. При необходимости создайте ещё группу звеньев, как описано выше.

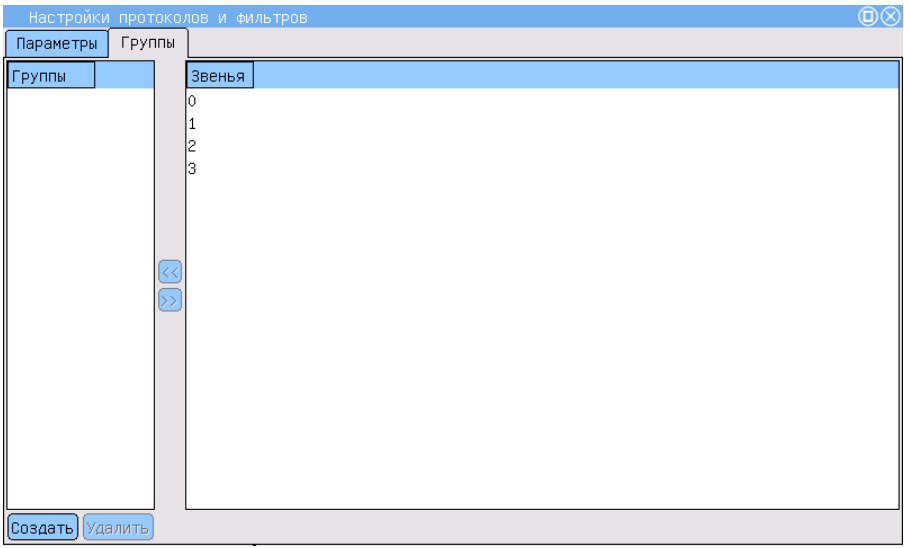

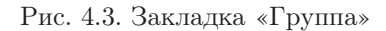

#### <span id="page-18-0"></span>4.4.2 Перегруппировка звеньев

- 1. Разверните группу, в состав которой входит интересующее звено.
- 2. Выделите звено и нажмите кнопку «≫». Звено будет перенесено в список доступных.
- 3. Добавьте освободившееся звено в другую группу.

#### <span id="page-18-1"></span>4.4.3 Удаление группы

- 1. Выберите группу, которую необходимо удалить.
- 2. Нажмите кнопку Удалить.
- 3. Подтвердите удаление группы в появившемся диалоговом окне.

Все звенья, входящие в состав группы, будут автоматически перенесены в список доступных.

# <span id="page-18-2"></span>4.5 Конфигурация декодирования

1. Активируйте приложение Настройки протоколов и фильтров.

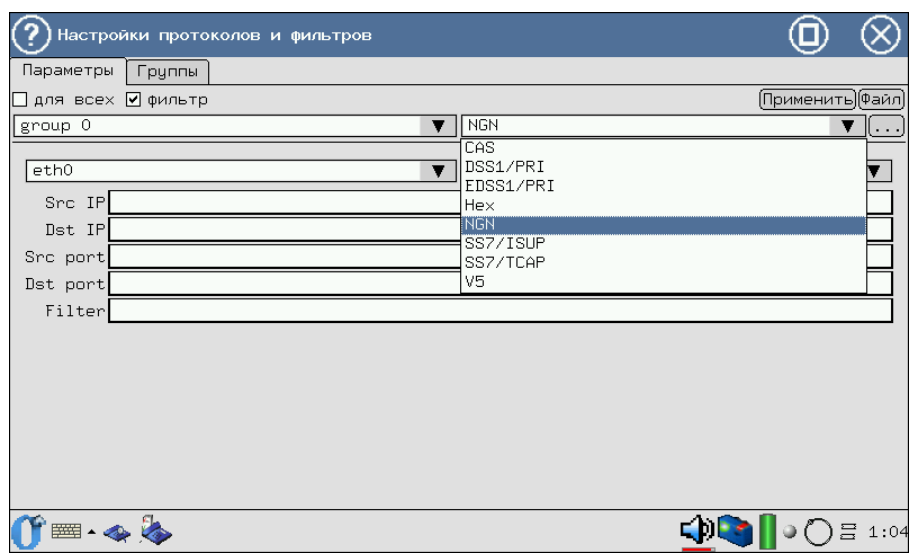

Рис. 4.4. Настройка протоколов и фильтров

- 2. Убедитесь, что хотя бы одна группа сигнальных звеньев была созда-H<sub>a</sub>
- 3. Перейдите в раздел Параметры.
- 4. Для каждой группы (выбрать группу звеньев можно в соответствующем выпадающем списке) выберите соответствующий протокол сигнализации.

Если планируется использовать одинаковые настройки декодера для всех групп звеньев, отметьте опцию для всех. Это избавит от необходимости задавать параметры для каждой группы по отдельности и сократит время конфигурирования.

5. Нажмите кнопку [...], чтобы перейти к окну выбора декодера.

| group 0: decoder setup  |              |                                           |  |
|-------------------------|--------------|-------------------------------------------|--|
| Subsystem               | Variant      | Comment                                   |  |
| 日 MTP2                  | Russian 94   |                                           |  |
| O None                  |              | None                                      |  |
| O Russian 94            |              | MTP2: Russian specifications, 1994        |  |
| ⊸O White book 93        |              | MTP2: Q.703 White book, 1993              |  |
| ⊸O Blue book 88         |              | MTP2: Blue book, 1988                     |  |
| E-MTP3                  | Russian 94   |                                           |  |
| O None                  |              | None.                                     |  |
| ⊕Russian 94             |              | MTP3: Russian specifications, 1994        |  |
| ∼O White book 93        |              | MTP3: Q.704 White book, 1993              |  |
| - <b>O</b> Blue book 88 |              | MTP3: Q.704 Blue book, 1988               |  |
| <b>E</b> ■ ISUP         | Russian 2001 |                                           |  |
| -O None                 |              | None                                      |  |
| -O Russian 94           |              | ISUP: Russian specifications, 1994        |  |
| ⊸O International 91     |              | ISUP: Q.767 International, 1991           |  |
| ∿O White book 97        |              | ISUP: Q.763 White book, 1997              |  |
| ∽Ο White book 93        |              | ISUP: Q.763 White book, 1993              |  |
| ⊸O Blue book 88         |              | ISUP: Q.763 Blue book, 1988               |  |
| - <b>O</b> Mou 92       |              | ISUP: ETS 300 121 MoU, 1992               |  |
| ⊕ Russian 2001          |              | ISUP–R–2000: Russian specifications, 2001 |  |
|                         |              |                                           |  |
|                         |              |                                           |  |

Рис. 4.5. Меню выбора декодера

6. Для каждой подсистемы (уровня) протокола выберите соответствующий стандарт. Если нежелательно, чтобы сообщения какой-либо подсистемы декодировались и отображались, выберите None.

Нажмите **OK** в правом верхнем углу окна, чтобы сохранить изменения и вернуться в основное окно.

Нажмите  $\otimes$  в правом верхнем углу окна, чтобы вернуться в основное окно без сохранения внесённых изменений.

- 7. Кроме того, можно сразу установить условия фильтрации, зависящие от протокола (подробное описание см. в разделе [5,](#page-22-0) c. [23\)](#page-22-0).
- 8. Чтобы сохранить настройки, нажмите кнопку **OK** .

# <span id="page-22-0"></span>5. Подсистема фильтров

Подсистема фильтров представляет собой мощный инструмент, позволяющий существенно сократить время поиска необходимой информации в сигнальном потоке, и используется для локализации возможных неполадок и их исправления.

Подсистема позволяет обрабатывать данные сигнализации в режимах пре- и постфильтрации. В первом случае условия фильтрации применяются к принимаемому в режиме реального времени потоку данных, во втором — к уже собранной и/или сохранённой сигнальной информации.

Для настройки критериев фильтрации используется приложение Настройка фильтров (O-меню⇒Анализ протоколов⇒Настройка фильтров).

# <span id="page-22-1"></span>5.1 Обязательные параметры

Обязательные параметры необходимы для корректного декодирования сигнального потока. Перед началом мониторинга данных в режиме реального времени необходимо установить следующие параметры:

- группы звеньев сигнализации;
- параметры декодера.

Подробное описание процесса настройки этих параметров приведено в пунктах [4.1,](#page-14-1) c. [15](#page-14-1) и [4.5,](#page-18-2) c. [19](#page-18-2) соответственно.

# <span id="page-22-2"></span>5.2 Параметры фильтров

Количество параметров, по которым можно фильтровать данные, зависит от текущего протокола сигнализации. Перечень критериев фильтрации для базовых протоколов приведён далее в настоящем разделе.

Для активации фильтров, зависящих от протокола, выполните следующие действия.

1. Отметьте опцию фильтр, чтобы активировать поля значений параметров.

- 2. Задайте необходимые значения. Для параметров строкового типа разрешено использовать символы-маски «∗» и «?».
- 3. Установите дополнительные параметры фильтрации, нажав кнопку Advanced (см. п. [5.3,](#page-38-0) с. [39\)](#page-38-0).
- 4. Для сохранения и активации заданных условий фильтрации нажмите кнопку Применить.

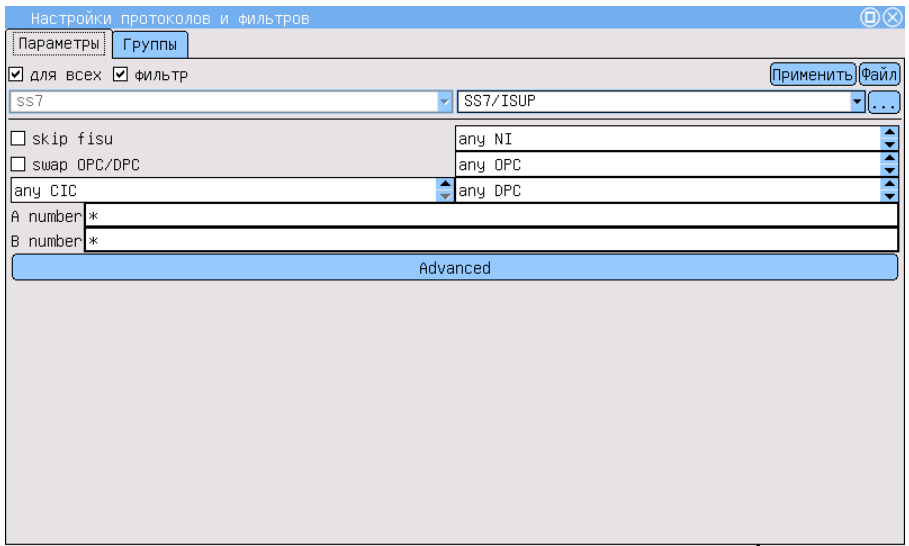

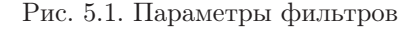

# <span id="page-23-0"></span>5.2.1 Параметры CAS (R1.5)

Приём данных для подсистемы CAS осуществляется с портов R0/R1, при этом по чётному порту — прямое направление потока E1, по нечётному — обратное (см. рис. [5.2,](#page-24-0) c. [25\)](#page-24-0).

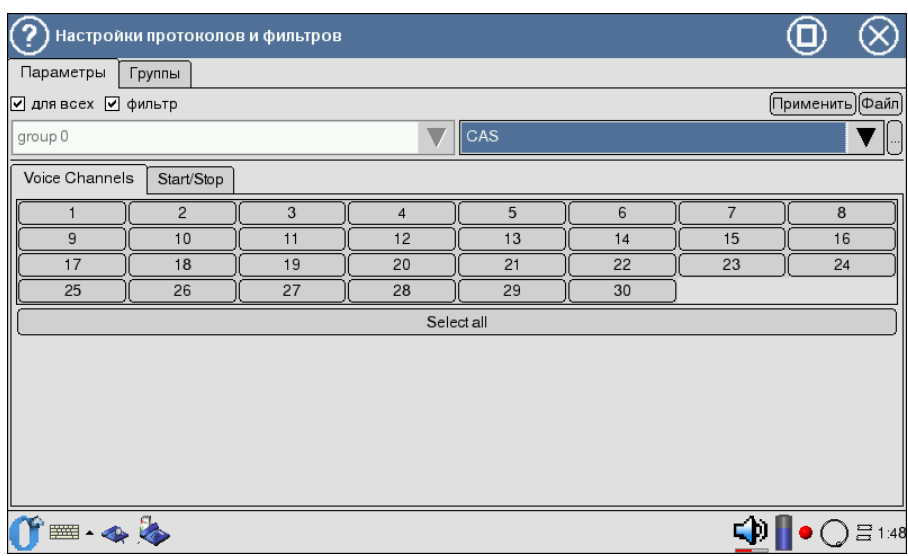

<span id="page-24-0"></span>Рис. 5.2. Подсистема фильтров: настройка CAS

Voice Channels — фильтрация осуществляется по номеру голосового сообщения.

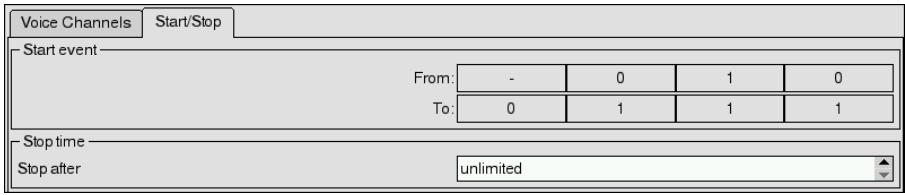

Рис. 5.3. Подсистема фильтров: настройка CAS, Start/Stop

Start event — ожидание перехода CAS-бит. Существует возможность начать сбор данных по указанному событию (изменению CASбит).

На рисунке отображён пример сбора данных по изменению CASбит из состояния Х010 в 0111 (значение «-» присваивается любому состоянию CAS-бита).

Stop time — время сбора данных.

По нажатии на кнопку  $\lceil \cdots \rceil$  появляется меню, в котором представлен перечень стандартов для протокола CAS.

| Настройки протоколов и фильтров                   |                            |           |  |        |
|---------------------------------------------------|----------------------------|-----------|--|--------|
| group 0: параметры декодера                       |                            |           |  |        |
| Подсистема                                        | Спецификация   Комментарий |           |  |        |
| $E = CAS$                                         | None                       |           |  |        |
| ∙ <b>⊙</b> None                                   |                            | None      |  |        |
| $\overline{\phantom{a}}$ CAS: R1.5, Pulse shuttle |                            | CAS: R1.5 |  |        |
|                                                   |                            |           |  |        |
|                                                   |                            |           |  |        |
|                                                   |                            |           |  |        |
|                                                   |                            |           |  |        |
|                                                   |                            |           |  |        |
|                                                   |                            |           |  |        |
|                                                   |                            |           |  |        |
|                                                   |                            |           |  |        |
|                                                   |                            |           |  |        |
|                                                   |                            |           |  |        |
|                                                   |                            |           |  |        |
|                                                   |                            |           |  |        |
|                                                   |                            |           |  |        |
|                                                   |                            |           |  |        |
|                                                   |                            |           |  |        |
| 2000                                              |                            |           |  | 름23:01 |
|                                                   |                            |           |  |        |

Рис. 5.4. Меню выбора декодера для протокола CAS

# <span id="page-26-0"></span>5.2.2 Параметры DSS1/PRI, EDSS1/PRI

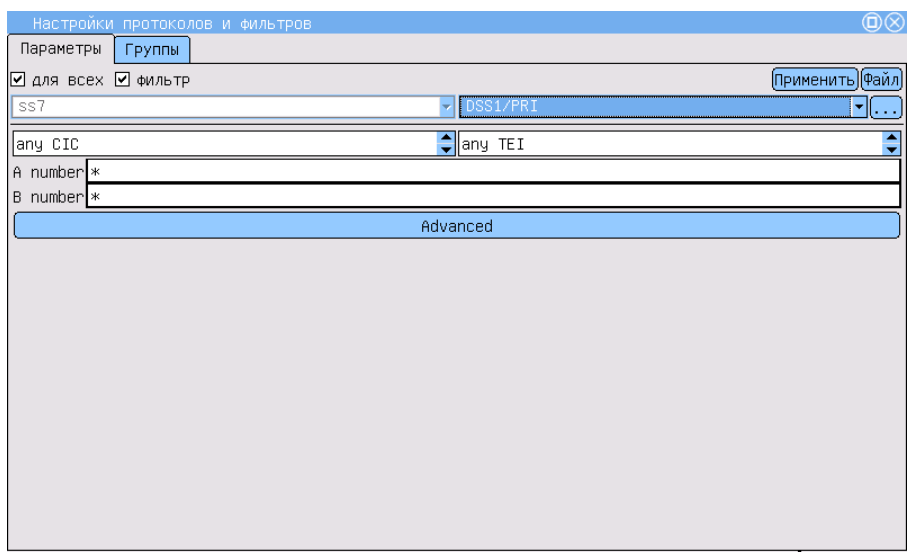

Рис. 5.5. Подсистема фильтров: настройка по протоколам  $\mathrm{DSS1}/\mathrm{PRI}$ 

- $CIC -$  Circuit Identification Code, код идентификации канала.
- TEI Terminal Endpoint Identifier, код идентификатора терминала назначения.
- A number/B number номера вызываемого/вызывающего абонентов. При задании номеров абонентов (параметр A number или B number) возможно использование символов «∗» и «?». Знак «∗» соответствует любому количеству любых цифр (например, выражение 7∗ соответствует любому номеру, начинающемуся с цифры 7). Символ «?» соответствует одной любой цифре (например, запись 123456? соответствует номерам 1234560, 1234561, 1234562, . . . , 1234569).
- $\bf Advanced -$  о настройке дополнительных возможностей см. в п. [5.3,](#page-38-0) c. [39.](#page-38-0)

При нажатии на кнопку $\overline{(\cdots)}$ появляется меню, в котором представлен при нажатии на кнопку  $\cdots$  появляется меню; в котором представление стандартов для протоколов  $\text{DSS1}/\text{PRI}$  (см. рис. [5.6,](#page-27-0) с. [28\)](#page-27-0) и EDSS1/PRI (см. рис. [5.7,](#page-27-1) c. [28\)](#page-27-1).

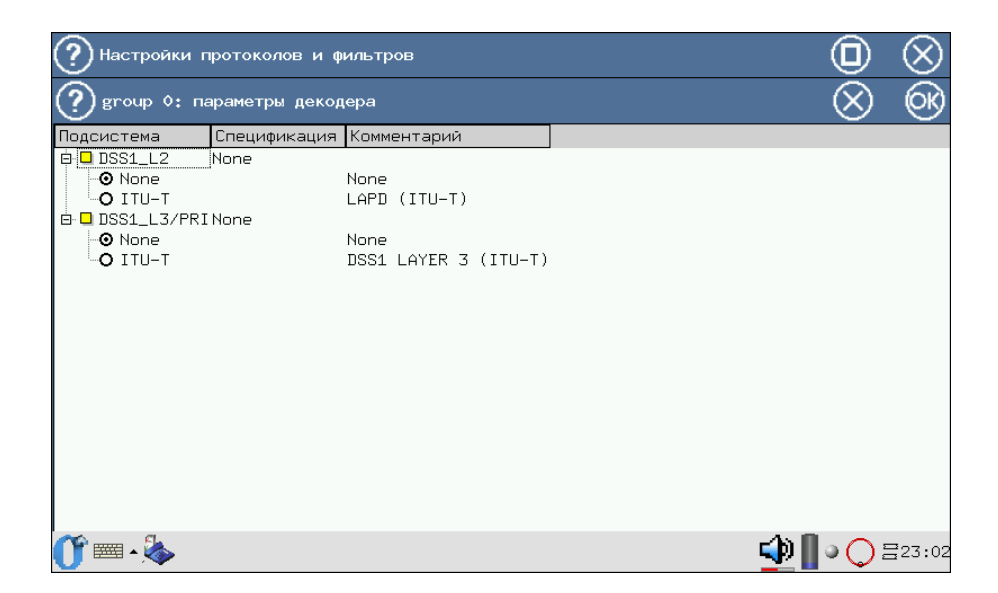

Рис. 5.6. Меню выбора декодера для протокола DSS1/PRI

<span id="page-27-1"></span><span id="page-27-0"></span>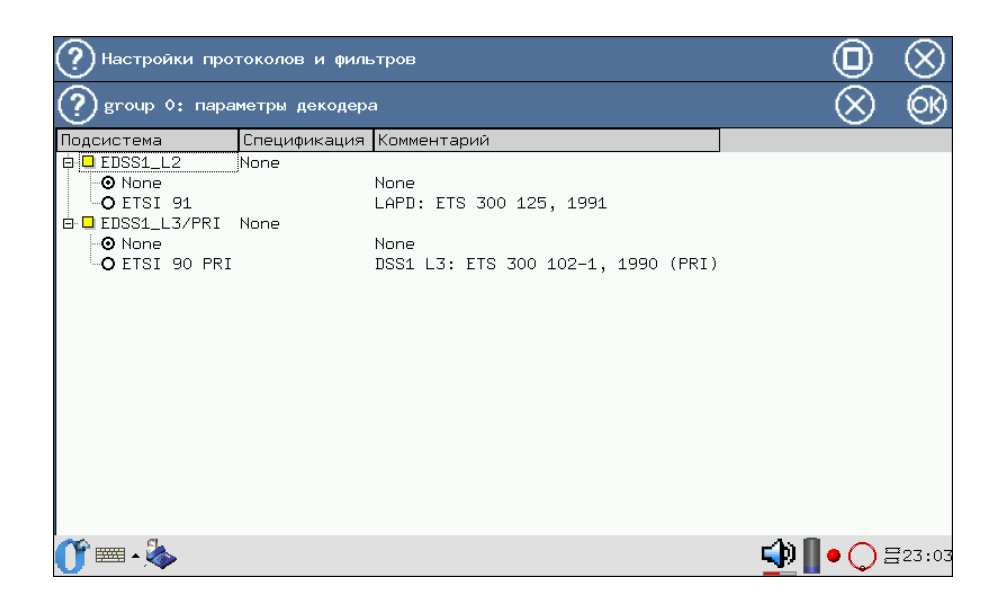

Рис. 5.7. Меню выбора декодера для протокола EDSS1/PRI

#### <span id="page-28-0"></span>5.2.3 Параметры шестнадцатеричного декодера (НЕХ)

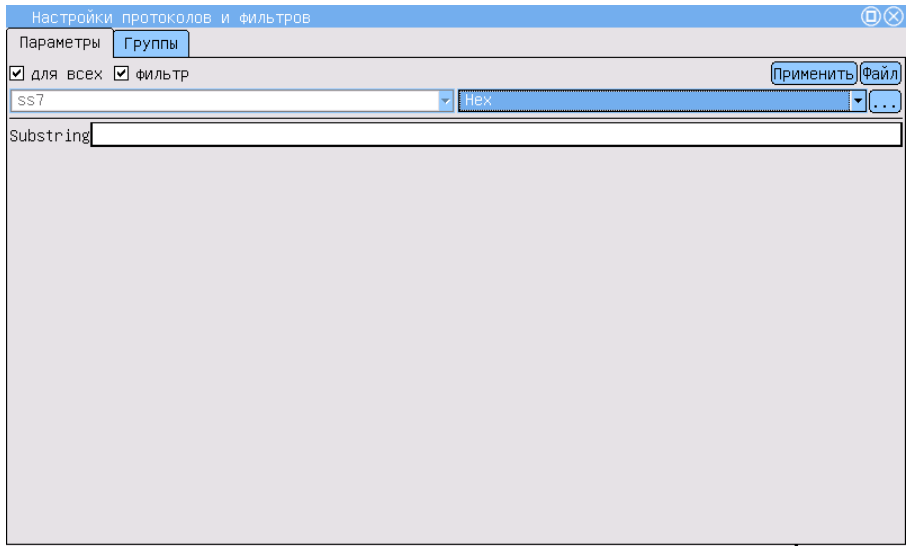

Рис. 5.8. Подсистема фильтров: настройка по протоколам НЕХ

Substring — задать подстроку (шестнадцатеричный код) для фильтрации. Возможно использование символов-масок «\*» и «?» (см. п. 5.2.2, с. 27).

По нажатии на кнопку [...] появляется меню, в котором представлен перечень стандартов для протокола НЕХ (см. рис. 5.9, с. 30).

<span id="page-29-0"></span>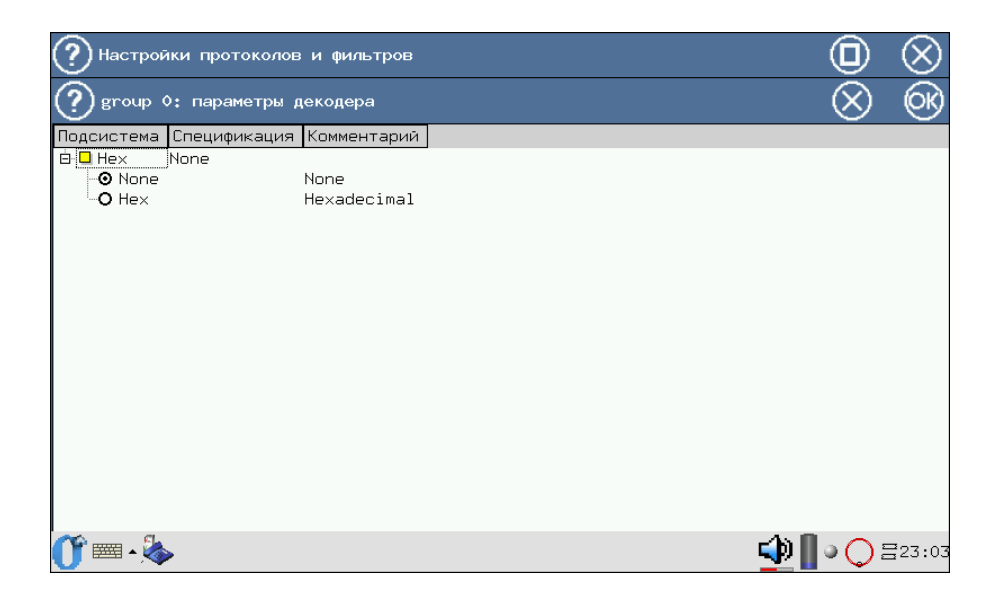

Рис. 5.9. Меню выбора декодера для протокола HEX

# <span id="page-30-0"></span>5.2.4 Параметры декодера NGN

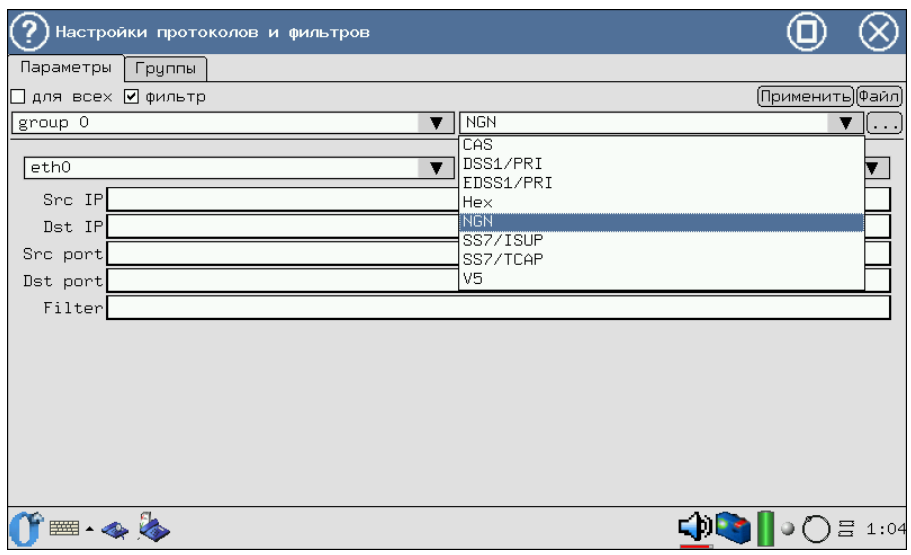

Рис. 5.10. Подсистема фильтров: настройка декодера NGN

Примечание: группам для декодирования NGN добавление звеньев не требуется. При выборе уже созданной группы её звенья использоваться не будут.

Закладка Параметры содержит следующие элементы:

• выпадающий список для выбора интерфейса (рис. [5.11\)](#page-30-1);

<span id="page-30-1"></span>

| eth0                               |  |
|------------------------------------|--|
| eth∩                               |  |
| eth1                               |  |
|                                    |  |
|                                    |  |
|                                    |  |
| em<br>gbe0<br>gbe1<br>gbe3<br>gbe3 |  |

Рис. 5.11. Настройка фильтра декодера NGN: выбор интерфейса

• выпадающий список протоколов, которые учитываются при сборе

пакетов; при выборе Any proto происходит анализ по всем существующим протоколам (рис. 5.12);

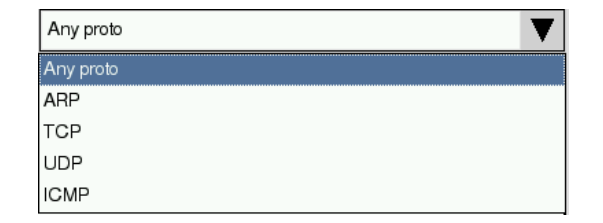

<span id="page-31-0"></span>Рис. 5.12. Настройка фильтрации по протоколу

- $$
- Dst IP IP-адреса получателя данных;
- Src port номер  $TCP/UDP$ -порта источника данных;
- Dst port номер  $TCP/UDP$ -порта получателя данных;
- Filter поле для ввода дополнительных параметров<sup>1</sup>, которые учитываются при сборе пакетов, например IP-адрес сети источника/получателя данных, диапазон портов, длина пакета и др. В данном поле могут быть указаны все вышеперечисленные параметры.

Примечание: если в соответствующем поле (IP-адрес, номер порта и проч.) через пробел перечислено несколько значений параметра, то при сборе пакетов учитываются все указанные.

При нажатии на кнопку  $\lceil \cdots \rceil$  появляется меню, в котором представлен перечень стандартов для протокола NGN (см. рис. 5.13, с. 33).

<span id="page-31-1"></span><sup>&</sup>lt;sup>1</sup>Правила записи параметров можно найти на страницах руководства по *pcap-filter*.

<span id="page-32-0"></span>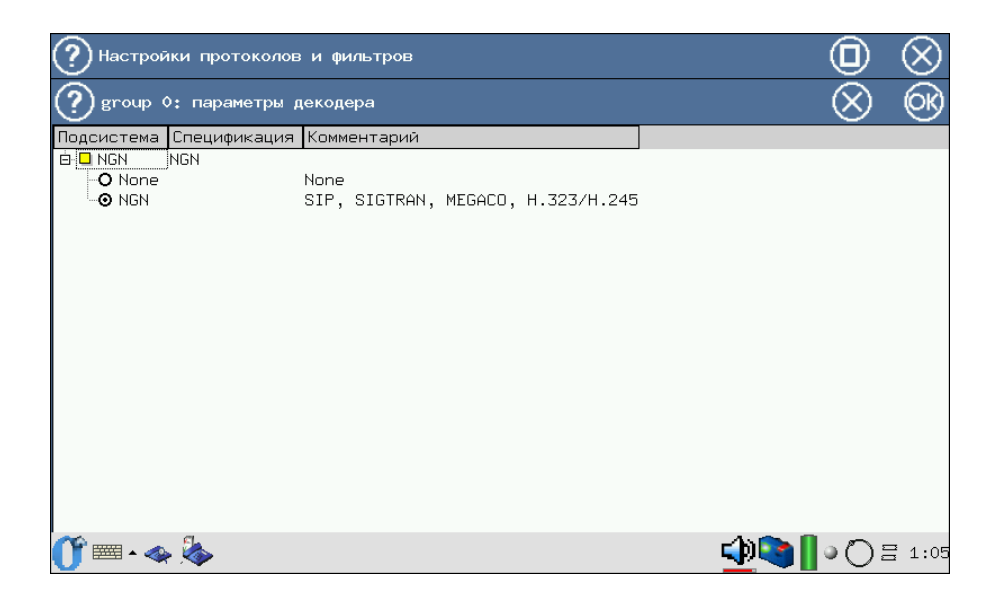

Рис. 5.13. Меню выбора декодера для NGN

#### <span id="page-33-0"></span>Параметры ОКС-7 (SS7/ISUP)  $5.2.5$

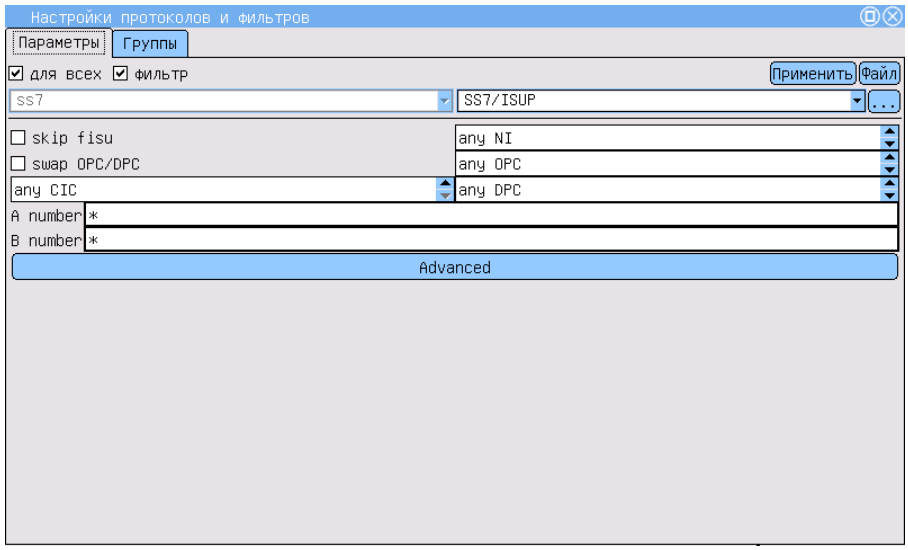

Рис. 5.14. Подсистема фильтров: настройка по протоколам SS7/ISUP

skip fisu — пропускать FISU  $^2$ .

 $NI$  — Network Indicator, индикатор сети.

- $OPC -$  Originating Point Code, код исходящего пункта сигнализации.
- $DPC -$  Destination Point Code, код пункта назначения.
- swap  $OPC/DPC -$  опция позволяет включить перемену  $OPC/DPC$ , то есть будут отображаться сообщения, передаваемые в обоих направлениях.

По нажатии на кнопку [...] появляется меню, в котором представлен перечень стандартов для протокола SS7/ISUP.

<span id="page-33-1"></span> ${}^{2}$ Включить/отключить фильтрацию коротких пакетов. Если опция включена (установлено значение «1»), при регистрации потока анализатор будет игнорировать все пакеты, длина которых меньше 4 байт. Рекомендуется использовать эту опцию.

| group 0: decoder setup  |              |                                           |  |
|-------------------------|--------------|-------------------------------------------|--|
| Subsystem               | Variant      | Comment                                   |  |
| E-MTP2                  | Russian 94   |                                           |  |
| O None                  |              | None                                      |  |
| <b>O</b> Russian 94     |              | MTP2: Russian specifications, 1994        |  |
| ∿O White book 93        |              | MTP2: Q.703 White book, 1993              |  |
| - <b>O</b> Blue book 88 |              | MTP2: Blue book, 1988                     |  |
| E-MTP3                  | Russian 94   |                                           |  |
| -O None                 |              | None.                                     |  |
| ⊸® Russian 94           |              | MTP3: Russian specifications, 1994        |  |
| ⊸O White book 93        |              | MTP3: Q.704 White book, 1993              |  |
| - <b>O</b> Blue book 88 |              | MTP3: Q.704 Blue book, 1988               |  |
| □ ■ ISUP                | Russian 2001 |                                           |  |
| -O None                 |              | None                                      |  |
| - <b>O</b> Russian 94   |              | ISUP: Russian specifications, 1994        |  |
| ⊸O International 91     |              | ISUP: Q.767 International, 1991           |  |
| ∿O White book 97        |              | ISUP: Q.763 White book, 1997              |  |
| ⊸O White book 93        |              | ISUP: Q.763 White book, 1993              |  |
| - <b>O</b> Blue book 88 |              | ISUP: Q.763 Blue book, 1988               |  |
| - <b>O</b> MoU 92       |              | ISUP: ETS 300 121 MoU, 1992               |  |
| ∙❷ Russian 2001         |              | ISUP–R–2000: Russian specifications, 2001 |  |
|                         |              |                                           |  |
|                         |              |                                           |  |
|                         |              |                                           |  |

Рис. 5.15. Меню выбора декодера для протокола SS7/ISUP

# <span id="page-35-0"></span>5.2.6 Параметры ОКС-7 (SS7/TCAP)

![](_page_35_Picture_53.jpeg)

Рис. 5.16. Подсистема фильтров: настройка по протоколам SS7/TSAP

По нажатии на кнопку  $\overline{(\cdots)}$  появляется меню, в котором представлен по нажатий на кнопку  $\sim$  появляется меню, в котором представ

| Настройки протоколов и фильтров                                                                                                    |                                                  |                                                                                                    |  |  |  |  |
|----------------------------------------------------------------------------------------------------|--------------------------------------------------|----------------------------------------------------------------------------------------------------|--|--|--|--|
| group 0: параметры декодера                                                                                                    |                                                  |                                                                                                    |  |  |  |  |
| Подсистема                                                                                                    | Спецификация Комментарий                         |                                                                                                    |  |  |  |  |
| <b>B</b> IO MTP2<br>- <b>O</b> None<br><b>O</b> Russian 94<br><b>O</b> White book 93<br>- <b>O</b> Blue book 88<br>n-□ MTP3<br>- <b>O</b> None<br>- <b>0</b> Russian 94<br>- <b>O</b> White book 93<br><b>O</b> Blue book 88<br><b>E-□ SCCP</b><br>由 <b>□</b> TCAP<br><b>E-□</b> MAP | Russian 94<br>Russian 94<br>None<br>None<br>None | None<br>MTP2: Russian specifications, 1994<br>MTP2: Q.703 White book, 1993<br>MTP2: Blue book, 1988<br>None<br>MTP3: Russian specifications, 1994<br>MTP3: Q.704 White book, 1993<br>MTP3: Q.704 Blue book, 1988 |  |  |  |  |
|                                                                                                    |                                                  |                                                                                                    |  |  |  |  |

<span id="page-36-0"></span>Рис. 5.17. Меню выбора декодера для протокола SS7/TCAP

#### <span id="page-37-0"></span>Параметры подсистемы V5  $5.2.7$

![](_page_37_Picture_32.jpeg)

Рис. 5.18. Подсистема фильтров: настройка по протоколам V5

Show layer  $2$  msgs  $-$  включить/отключить фильтрацию по сообщениям 2-го уровня.

По нажатии на кнопку [...] появляется меню, в котором представлен перечень стандартов для протокола V5.

![](_page_38_Picture_151.jpeg)

Рис. 5.19. Меню выбора декодера для протокола V5

# <span id="page-38-0"></span>5.3 Дополнительные критерии фильтрации

Для следующих протоколов доступны дополнительные критерии филь-трации<sup>[3](#page-38-1)</sup>.

- ОКС-7 (SS7/ISUP), EDSS1/PRI, DSS1/PRI (см. рис. [5.29,](#page-44-0) c. [45\)](#page-44-0):
	- Messages фильтр по типу сообщения;
	- Cause Values фильтр по значению причины разъединения;
	- опция show unknown, позволяющая отображать сообщения, неизвестные для выбранного протокола.
- ОКС-7  $(SS7/TCAP)$ :
	- $-$  SCCP Messages  $-$  фильтр сообщений по типу SCCP (см. рис. [5.20,](#page-39-0) c. [40\)](#page-39-0);
	- $TCAP$  Messages фильтр сообщений по типу  $TCAP$  (см. рис. [5.21,](#page-40-0) c. [41\)](#page-40-0).
- V5:

<span id="page-38-1"></span> $^3$ Дополнительные настройки активны после выбора хотя бы одного декодера для данного протокола (кнопка  $\cdots$ ) справа от названия протокола).

- Subsystems фильтр по подсистемам V5 (см. рис. [5.22,](#page-40-1) с. [41\)](#page-40-1);
- $\text{PSTN}$  фильтр по сообщениям протокола телефонной сети общего пользования PSTN (см. рис. [5.23,](#page-41-0) c. [42\)](#page-41-0);
- Control фильтр по сообщениям протокола управления (см. рис. [5.24,](#page-41-1) c. [42\)](#page-41-1);
- Protection фильтр по сообщениям протокола защиты (см. рис. [5.25,](#page-42-0) c. [43\)](#page-42-0);
- $BCC \phi$ ильтр по сообщениям протокола назначения несущих каналов (Bearer Channel Connection) (см. рис. [5.26,](#page-42-1) c. [43\)](#page-42-1);
- $-$  Link Control фильтр по сообщениям протокола управления трактами (см. рис. [5.27,](#page-43-1) c. [44\)](#page-43-1).

|                                           | <b>SCCP Messages</b><br><b>TCAP Messages</b> |              |  |  |
|-------------------------------------------|----------------------------------------------|--------------|--|--|
| $\overline{v}$                            | use filter                                   | show unknown |  |  |
| C<br>1 2 3 4 5 6 9 10 15 16 17 18<br>Code | Name                                         |              |  |  |
|                                           | <b>CONNECTION REQUEST</b>                    |              |  |  |
|                                           | CONNECTION CONFIRM                           |              |  |  |
|                                           | <b>CONNECTION REFUSED</b>                    |              |  |  |
|                                           | <b>RELEASED</b>                              |              |  |  |
|                                           | RELEASE COMPLETE                             |              |  |  |
|                                           | DATA FORM 1                                  |              |  |  |
|                                           | <b>UNIT DATA</b>                             |              |  |  |
|                                           | <b>UNIT DATA SERVICE</b>                     |              |  |  |
|                                           | PROTOCOL DATA UNIT ERR                       |              |  |  |
|                                           | <b>INACTVITY TEST</b>                        |              |  |  |
|                                           | <b>EXTENDED UNIT DATA</b>                    |              |  |  |
|                                           | EXTENDED UNIT DATA SERVICE                   |              |  |  |

<span id="page-39-0"></span>Рис. 5.20. Дополнительные настройки SS7/TCAP: SCCP

![](_page_40_Picture_24.jpeg)

<span id="page-40-0"></span>Рис. 5.21. Дополнительные настройки SS7/TCAP: TCAP

![](_page_40_Picture_25.jpeg)

<span id="page-40-1"></span>Рис. 5.22. Фильтрация по подсистемам V5

| <b>Advanced</b>                       |                   |                       |            |            |              |  |              |
|---------------------------------------|-------------------|-----------------------|------------|------------|--------------|--|--------------|
| <b>PTSTN</b><br>Control<br>Subsystems |                   |                       | Protection | <b>BCC</b> | Link Control |  |              |
| ✓                                     | use filter        |                       |            |            |              |  | show unknown |
| Code                                  | Name              |                       |            |            |              |  |              |
| 0                                     | <b>ESTABLISH</b>  |                       |            |            |              |  |              |
|                                       |                   | <b>ESTABLISH ACK</b>  |            |            |              |  |              |
| 2                                     | SIGNAL            |                       |            |            |              |  |              |
| 13                                    | SIGNAL ACK        |                       |            |            |              |  |              |
| 18                                    | <b>DISCONNECT</b> |                       |            |            |              |  |              |
| 9                                     |                   | DISCONNECT COMPLETE   |            |            |              |  |              |
| 12                                    |                   | <b>STATUS ENQUIRY</b> |            |            |              |  |              |
| 13                                    | <b>STATUS</b>     |                       |            |            |              |  |              |
| 14                                    |                   | PROTOCOL PARAMETER    |            |            |              |  |              |
|                                       |                   |                       |            |            |              |  |              |
|                                       |                   |                       |            |            |              |  |              |
|                                       |                   |                       |            |            |              |  |              |

<span id="page-41-0"></span>Рис. 5.23. Дополнительная настройка фильтров для V5: PSTN

![](_page_41_Picture_31.jpeg)

<span id="page-41-1"></span>Рис. 5.24. Дополнительная настройка фильтров для V5: Control

|                                                   | <b>Advanced</b>                |            |                            |              |
|---------------------------------------------------|--------------------------------|------------|----------------------------|--------------|
|                                                   | PTSTN<br>Control<br>Subsystems | Protection | <b>BCC</b><br>Link Control |              |
|                                                   | <br>use filter                 |            |                            | show unknown |
| $\frac{C_1}{24}$<br>$\frac{25}{25}$<br>26<br>Code | Name                           |            |                            |              |
|                                                   | SWITCH-OVER REQ                |            |                            |              |
|                                                   | SWITCH-OVER COM                |            |                            |              |
|                                                   | OS-SWITCH-OVER COM             |            |                            |              |
| $\overline{27}$                                   | SWITCH-OVER ACK                |            |                            |              |
|                                                   | SWITCH-OVER REJECT             |            |                            |              |
| $\frac{28}{28}$<br>30                             | PROTOCOL ERROR                 |            |                            |              |
|                                                   | RESET SN COM                   |            |                            |              |
| $\vert$ <sub>31</sub>                             | <b>RESET SN ACK</b>            |            |                            |              |
|                                                   |                                |            |                            |              |
|                                                   |                                |            |                            |              |
|                                                   |                                |            |                            |              |
|                                                   |                                |            |                            |              |
|                                                   |                                |            |                            |              |

Рис. 5.25. Дополнительная настройка фильтров для V5: Protection

<span id="page-42-0"></span>

|                                         | <b>Advanced</b>                                                                   |
|-----------------------------------------|-----------------------------------------------------------------------------------|
|                                         | <b>PTSTN</b><br><b>BCC</b><br>Link Control<br>Control<br>Protection<br>Subsystems |
| luse filter<br>▽                        | show unknown                                                                      |
| Code                                    | Name                                                                              |
| 32                                      | <b>ALLOCATION</b>                                                                 |
| 33                                      | ALLOCATION COMPLETE                                                               |
| 34                                      | ALLOCATION REJECT                                                                 |
| 35                                      | <b>DE-ALLOCATION</b>                                                              |
| 36                                      | DE-ALLOCATION COMPLETE                                                            |
| 37                                      | DE-ALLOCATION REJECT                                                              |
| 38                                      | <b>AUDIT</b>                                                                      |
| 39                                      | <b>AUDIT COMPLETE</b>                                                             |
| $\begin{array}{c} 40 \\ 41 \end{array}$ | AN FAULT                                                                          |
|                                         | AN FAULT ACKNOWLEDGE                                                              |
| ∥42                                     | PROTOCOL ERROR                                                                    |
| I                                       |                                                                                   |

<span id="page-42-1"></span>Рис. 5.26. Дополнительная настройка фильтров для V5: BCC

|                                       | Advanced           |                                  |         |            |                 |              |              |
|---------------------------------------|--------------------|----------------------------------|---------|------------|-----------------|--------------|--------------|
|                                       | Subsystems         | PTSTN                            | Control | Protection | <b>BCC</b><br>Ш | Link Control |              |
|                                       | <br>$ $ use filter |                                  |         |            |                 | П            | show unknown |
| $\frac{\boxed{\text{C}}}{48}$<br>Code | <b>Name</b>        |                                  |         |            |                 |              |              |
| 49                                    |                    | LINK CONTROL<br>LINK CONTROL ACK |         |            |                 |              |              |
|                                       |                    |                                  |         |            |                 |              |              |
|                                       |                    |                                  |         |            |                 |              |              |
|                                       |                    |                                  |         |            |                 |              |              |
|                                       |                    |                                  |         |            |                 |              |              |
|                                       |                    |                                  |         |            |                 |              |              |
|                                       |                    |                                  |         |            |                 |              |              |
|                                       |                    |                                  |         |            |                 |              |              |

<span id="page-43-1"></span>Рис. 5.27. Дополнительная настройка фильтров для V5: Link Control

#### <span id="page-43-0"></span>5.3.1 Фильтрация по сообщениям

- 1. Нажмите кнопку Advanced, после чего будет открыто окно дополнительных настроек.
- 2. В каждой вкладке существует опция use filter, которая активирует перечень типов сообщений (см. рис. [5.29,](#page-44-0) c. [45\)](#page-44-0). Доступные типы сообщений определяются выбранным стандартом, на соответствие которому будет проводиться анализ.
- 3. Отметьте опцию show unknown, если необходимо.
- 4. Отметьте нужные типы сообщений. Чтобы снять выделение со всех выбранных элементов списка, нажмите кнопку Clear в нижней части окна.
- 5. Для возврата к окну Настройки фильтров с сохранением параметров нажмите **OK** .

|                                                       | Advanced       |                             | $\otimes$           |  |
|-------------------------------------------------------|----------------|-----------------------------|---------------------|--|
| Messages                                              |                | Cause Values                |                     |  |
| $\Box$ use filter                                     |                |                             | $\Box$ show unknown |  |
| Code                                                  | Name           |                             |                     |  |
| 11                                                    | IAM            |                             |                     |  |
| 2                                                     | SAM            |                             |                     |  |
| $\Bigg  \begin{smallmatrix} 3 \\ 4 \end{smallmatrix}$ | INR            |                             | ЕI                  |  |
|                                                       | INF            |                             |                     |  |
| 5<br>  6                                              | COT            |                             |                     |  |
|                                                       | ACM            |                             |                     |  |
| 17                                                    | CON            |                             |                     |  |
| ll9                                                   | <b>ANM</b>     |                             |                     |  |
| $\parallel$ 10                                        |                | Reserved (used in 1984 Ver) |                     |  |
| $\parallel$ 11                                        |                | Reserved (used in 1984 Ver) |                     |  |
| 12                                                    | REL            |                             |                     |  |
| 13                                                    | SUS            |                             |                     |  |
| $\parallel$ 14                                        | <b>RES</b>     |                             |                     |  |
| 15                                                    |                | Reserved (used in 1984 Ver) |                     |  |
| $\parallel$ 16                                        | <b>RLC</b>     |                             |                     |  |
| $\parallel$ 17                                        | CCR            |                             |                     |  |
| 18                                                    | RSC            |                             |                     |  |
| صها                                                   | n <sub>1</sub> |                             | Clear               |  |
|                                                       |                |                             |                     |  |

Рис. 5.28. Дополнительные настройки фильтров

![](_page_44_Picture_19.jpeg)

<span id="page-44-0"></span>Рис. 5.29. SS7/ISUP, EDSS1/PRI, DSS1/PRI: фильтр по типу сообщения

# <span id="page-45-1"></span><span id="page-45-0"></span>5.4 Операции с параметрами

### 5.4.1 Запись конфигурационного файла

Функция удобна для сохранения часто используемых комбинаций критериев фильтрации. Для записи конфигурационного файла выполните следующие действия.

- 1. Задайте все необходимые значения параметров фильтра.
- 2. Нажмите кнопку Файл и в появившемся меню выберите пункт Сохранить.

![](_page_45_Picture_112.jpeg)

Рис. 5.30. Операции с параметрами: сохранение файла

- 3. В появившемся окне введите имя файла в формате [дата]-[время].cfg. Дата и время соответствуют дате и времени создания файла. Формат даты — ггггммдд, времени — ччмм.
- 4. Нажмите кнопку **OK** . Файл с указанным именем будет создан в каталоге /tmp/[user]/.
- 5. Чтобы отменить операцию сохранения и вернуться в главное окно, нажмите кнопку  $\otimes$ .

# <span id="page-45-2"></span>5.4.2 Загрузка конфигурационного файла

1. Нажмите кнопку Файл. В списке выберите пункт Открыть.

- 2. В появившемся окне выберите имя файла, который нужно открыть.
- 3. Для отмены операции нажмите кнопку  $\otimes$ .

### <span id="page-46-0"></span>5.4.3 Восстановление предыдущей конфигурации

Чтобы восстановить предыдущие сохраненные настройки, соответствующие каждому нажатию кнопки Применить для установленных значений, откройте меню Файл и выберите пункт Восстановить.

#### <span id="page-48-0"></span> $6<sub>1</sub>$ АНАЛИЗ ПРОТОКОЛОВ

Приложение Анализ протоколов (О-меню⇒Анализ протоколов⇒ Анализ протоколов) позволяет работать с данными сигнализации в двух режимах.

- Режим сбора данных, или мониторинга прибор подключен к системе передачи данных и осуществляет сбор данных из указанного канала в реальном времени.
- Режим постпроцессинга просмотр и обработка данных, собранных в режиме реального времени (как только что собранных, так и сохранённых ранее в виде трейс-файла). В этом режиме можно просматривать декодированные сообщения с различной степенью детализации вывода, фильтровать данные по выбранным параметрам с помощью приложения Настройка фильтров, сохранять данные для дальнейшей обработки и т. д.

#### <span id="page-48-1"></span>Графический интерфейс  $6.1$

#### <span id="page-48-2"></span> $6.1.1$ Панель инструментов

- $\triangle$  начало/приостановка сбора данных.
- $\Box$  декодирование.
- $\blacktriangleright$  фильтрация.
- $\Box$  меню файловых операций (см. рис. 6.1, с. 50):
	- Открыть открыть ранее сохранённый файл;
	- Сохранить сохранить трейс-файл;
	- список последних пяти открывавшихся файлов.

![](_page_49_Figure_1.jpeg)

Рис. 6.1. Анализ протоколов: меню файловых операций

— меню «Вид» (см. рис. [6.2,](#page-50-1) с. [51\)](#page-50-1):

- <span id="page-49-0"></span>• перечень отображаемых в списке параметров сообщений (количество доступных параметров определяется выбранным протоколом);
- Отменить выделение снять выделение со всех сообщений в списке.

| $\sim$         |                 | u              |                 | 82                      |    | √Дата              |    |     |           |
|----------------|-----------------|----------------|-----------------|-------------------------|----|--------------------|----|-----|-----------|
| Дата           | Время           | Звено          | Proto           | Type                    |    | <b>N</b> Bpema     |    |     | CqPN      |
| Thu Jano 1970  | 22.23.31.007233 |                | <b>337/13UP</b> | nsu                     |    | <b>V3</b> вено     |    |     |           |
| Thu Jan 81970  | 22:23:51.820233 | 3              | SS7/ISUP        | <b>INITIAL ADDRESS</b>  | 3  | <b>v</b> Proto     |    |     | 957393000 |
| Thu Jan 81970  | 22:23:51.820983 | 3              | SS7/ISUP        | <b>FISU</b>             |    | $\nu$ Type         |    |     |           |
| Thu Jan 81970  | 22:23:51.806483 | 3              | SS7/ISUP        | <b>FISU</b>             | ۰  | VNI                |    |     |           |
| Thu Jan 81970  | 22:23:51.842483 | 2              | SS7/ISUP        | <b>FISU</b>             | Ξ  | VOPC               |    |     |           |
| Thu Jan 81970  | 22:23:51.842483 | 3              | SS7/ISUP        | <b>FISU</b>             |    | $V$ DPC            |    |     |           |
| Thu Jan 81970  | 22:23:53 409233 | $\overline{2}$ | SS7/ISUP        | <b>FISU</b>             | L. | $\sqrt{C}$         |    |     |           |
| Thu Jan 81970  | 22:23:53.409233 | 3              | SS7/ISUP        | <b>FISU</b>             |    | $\vee$ GqPN        |    |     |           |
| Thu Jan 81970  | 22:23:53.422108 | 3              | SS7/ISUP        | RELEASE                 | 3  | $\vee$ CdPN        |    |     |           |
| Thu Jan 81970  | 22:23:53.422108 | 2              | SS7/ISUP        | <b>RELEASE</b>          | 3  | <b>VCV</b>         |    |     |           |
| Thu Jan 81970  | 22:23:53 422983 | 2              | SS7/ISUP        | <b>FISU</b>             |    | vinto              |    |     |           |
| Thu Jan 81970  | 22:23:53.422983 | 3              | SS7/ISUP        | <b>FISU</b>             | ×  | Отменить выделение |    |     |           |
| Thu Jan 8 1970 | 22:23:53.434483 | 2              | SS7/ISUP        | <b>ADDRESS COMPLETE</b> | 3  | 35                 | 8  | -39 |           |
| Thu Jan 8 1970 | 22 23 53 43 483 | з              | SS7/ISUP        | <b>ADDRESS COMPLETE</b> | 3  | 135                | 18 | 139 |           |
| Thu Jan 81970  | 22:23:53.435233 | 2              | SS7/ISUP        | <b>FISU</b>             |    |                    |    |     |           |
| Thu Jan 81970  | 22:23:53.435233 | 3              | SS7/ISUP        | <b>FISU</b>             |    |                    |    |     |           |
|                |                 | $\mathbf{H}$   |                 |                         |    |                    |    |     |           |

<span id="page-50-1"></span>Рис. 6.2. Анализ протоколов: меню «Вид»

#### <span id="page-50-0"></span> $6.1.2$ Перечень сообщений

Основной частью окна приложения Анализ протоколов является перечень сообщений, в котором в табличной форме выводятся зарегистрированные прибором сигнальные пакеты. Одному сообщению соответствует одна строка в списке. Ошибочные или неизвестные сообщения выделяются в списке красным цветом<sup>1</sup>.

Для всех сообщений, независимо от протокола, выводятся базовые параметры:

Дата — дата регистрации сообщения прибором;

Время — время регистрации сообщения прибором;

Звено - звено сигнализации:

Proto - протокол сигнализации;

**Info** — информация.

Для шестнадцатеричной формы представления данных НЕХ выводятся только базовые параметры.

Остальные доступные параметры сообщений определяются типом протокола.

<span id="page-50-2"></span><sup>&</sup>lt;sup>1</sup>Выделение сообщений цветом работает только в режиме просмотра данных.

![](_page_51_Picture_91.jpeg)

# • Декодер протокола CAS (R1.5)

Рис. 6.3. Анализ протоколов CAS

- V/C (Voice Channel) номер голосового канала (1–30), в котором произошло изменение;
- CAS биты CAS в одном голосовом канале по двум направлениям (в формате «прямое:обратное»).

Таблица 6.1: Описание сигнальных частот

![](_page_51_Picture_92.jpeg)

- State информация о комбинации частот.
- Декодер протокола DSS1/PRI, EDSS1/PRI

![](_page_52_Picture_75.jpeg)

Рис. 6.4. Анализ протоколов DSS1/PRI, EDDS1/PRI

- Туре тип сообщения;
- TEI (Terminal Endpoint Identifier) код идентификатора терминала назначения;
- $CIC$  (Circuit Identification Code) код идентификации канала;
- $-$  CgPN (Calling Party Number) номер вызывающего абонента;
- $-$  CdPN (Called Party Number) номер вызываемого абонента;
- CV (Cause Value) причина разъединения.

![](_page_53_Picture_49.jpeg)

# • Декодер протокола SS7/ISUP, SS7/TCAP

Рис. 6.5. Анализ протоколов SS7/ISUP, SS7/TCAP

- $NI$  (Network Indicator) индикатор сети;
- OPC (Originating Point Code) код исходящего пункта сигнализации;
- **DPC** (Destination Point Code) код пункта назначения;

### • Декодер протокола NGN

![](_page_54_Picture_74.jpeg)

Рис. 6.6. Анализ протоколов NGN

- Src IP-адрес источника данных;
- Dst IP-адрес получателя данных.

#### <span id="page-54-0"></span>6.1.3 Настройка перечня сообщений

#### 6.1.3.1 Настройка вывода параметров

- 1. Нажмите кнопку  $\Box$ . При этом появится список, в котором названия выводимых на экран колонок отмечены флажком ✔.
- 2. В появившемся списке выберите колонки, которые будут отображаться в списке сообщений. Для этого достаточно нажать пером на название нужной колонки.
- 3. Чтобы колонка не отображалась при выводе, повторно нажмите её имя.

| /var/spool/i7/user/i7.dat |                |          |                         |      |     |            |      |            |          |    |                          |
|---------------------------|----------------|----------|-------------------------|------|-----|------------|------|------------|----------|----|--------------------------|
| $\curvearrowright$        |                | ы.       | $\omega$                |      |     |            | ы    |            |          |    |                          |
| Дата                      | Звено          | Proto    | Type                    | INI. | OPC | <b>DPC</b> | CIC  | CgPN       | CdPN     | CV | $  \ln h$                |
| <u>hmu Jano 1970</u>      | ᠊ᢖ             | 337/13UP | πσυ                     |      |     |            |      |            |          |    |                          |
| Thu Jan 8 1970            | 3              | SS7/ISUP | <b>INITIAL ADDRESS</b>  | 3    | 135 | 18         | 1293 | 0957393000 | 6324425f |    | Cd                       |
| Thu Jan 81970             | 3              | SS7/ISUP | <b>FISU</b>             |      |     |            |      |            |          |    |                          |
| Thu Jan 81970             | 3              | SS7/ISUP | <b>FISU</b>             |      |     |            |      |            |          |    |                          |
| Thu Jan 81970             | $\overline{c}$ | SS7/ISUP | <b>FISU</b>             |      |     |            |      |            |          |    |                          |
| Thu Jan 81970             | 3              | SS7/ISUP | <b>FISU</b>             |      |     |            |      |            |          |    |                          |
| Thu Jan 8 1970            | $\overline{c}$ | SS7/ISUP | <b>FISU</b>             |      |     |            |      |            |          | ٠  |                          |
| Thu Jan 81970             | 3              | SS7/ISUP | <b>FISU</b>             |      |     |            |      |            |          |    |                          |
| Thu Jan 81970             | 3              | SS7/ISUP | <b>RELEASE</b>          | 3    | 135 | 18         | 1054 | ٠          |          | 16 | CV                       |
| Thu Jan 81970             | $\mathcal{P}$  | SS7/ISUP | <b>RELEASE</b>          | 3    | 135 | 18         | 1054 | $\sim$     |          | 16 | CV                       |
| Thu Jan 81970             | $\mathfrak{p}$ | SS7/ISUP | <b>FISU</b>             |      |     |            |      |            |          |    | $\overline{\phantom{0}}$ |
| Thu Jan 81970             | 3              | SS7/ISUP | <b>FISU</b>             |      |     |            |      |            |          |    |                          |
| Thu Jan 8 1970            | 2              | SS7/ISUP | <b>ADDRESS COMPLETE</b> | 3    | 135 | 18         | 139  |            |          |    | вс                       |
| Thu Jan 8 1970            | 3              | SS7/ISUP | <b>ADDRESS COMPLETE</b> | 3    | 135 | 18         | 139  | ٠          |          |    | BC                       |
| Thu Jan 81970             | 2              | SS7/ISUP | <b>FISU</b>             |      |     |            |      |            |          |    | ٠                        |
| Thu Jan 8 1970            | 3              | SS7/ISUP | <b>FISU</b>             |      |     |            |      |            |          |    |                          |
|                           |                |          | $\mathbf{m}$            |      |     |            |      |            |          |    | कार                      |
| 滋安                        |                |          |                         |      |     |            |      |            |          |    | $\Xi$ 22:45              |

<span id="page-55-0"></span>Рис. 6.7. Анализ протоколов: перечень сообщений

На рисунках [6.2,](#page-50-1) c. [51,](#page-50-1) и [6.7](#page-55-0) показаны обычный список сообщений и список, в котором не отображается колонка «Время».

#### 6.1.3.1.1 Изменение ширины колонок

- 1. Нажмите пером на правую границу колонки, ширину которой нужно изменить, в заголовке списка.
- 2. Не отрывая пера от экрана прибора, передвиньте границу, изменив ширину колонки до нужного размера.

На примере показаны обычный список сообщений (см. рис. [6.8,](#page-56-0) c. [57\)](#page-56-0) и список, в котором изменена ширина параметра «Время» (см. рис. [6.9,](#page-56-1) c. [57\)](#page-56-1).

| /var/spool/i7/user/i7.dat |                |                 |          |             |           |             |      |  |
|---------------------------|----------------|-----------------|----------|-------------|-----------|-------------|------|--|
| $\curvearrowright$        |                |                 |          | w           |           |             |      |  |
| Дата                      | Звено          | Время           | Proto    | Type        | <b>NI</b> | OPC DPC CIC | CgPN |  |
| Thu Jan 81970             | $\overline{2}$ | 22:59:44.700594 | SS7/ISUP | <b>FISU</b> |           |             |      |  |
| Thu Jan 81970             | $\Omega$       | 22:59:44 700719 | SS7/ISUP | <b>FISU</b> |           |             |      |  |
| Thu Jan 8 1970            |                | 22:59:44.700719 | SS7/ISUP | <b>FISU</b> |           |             |      |  |
| Thu Jan 81970             | $\overline{2}$ | 22:59:44 701469 | SS7/ISUP | <b>FISU</b> |           |             |      |  |
| Thu Jan 8 1970            | $\Omega$       | 22:59:44.701594 | SS7/ISUP | <b>FISU</b> |           |             |      |  |
| Thu Jan 81970             |                | 22:59:44.701594 | SS7/ISUP | <b>FISU</b> |           |             |      |  |

<span id="page-56-0"></span>Рис. 6.8. Анализ протоколов: первоначальный вид перечня

![](_page_56_Picture_41.jpeg)

<span id="page-56-1"></span>Рис. 6.9. Анализ протоколов: изменена ширина колонки «Время»

6.1.3.1.2 Перемещение колонок Нажмите на название колонки, которую нужно передвинуть, и, не отрывая кончика пера от экрана, перетащите её в нужное место. В процессе перемещения будущее расположение колонки будет схематично обозначено пунктиром.

![](_page_56_Picture_42.jpeg)

Рис. 6.10. Анализ протоколов: первоначальный вид перечня

|                 | /var/spool/i7/user/i7.dat      |          |                |             |           |                    |  |             |  |
|-----------------|--------------------------------|----------|----------------|-------------|-----------|--------------------|--|-------------|--|
| $\sim$          |                                |          |                |             |           |                    |  |             |  |
| Дата            | Время                          | Proto    | Звено          | Type        | <b>NI</b> | <b>OPC DPC CIC</b> |  | <b>CaPN</b> |  |
| lThu Jan 8 1970 | 22:59:44.700594                | SS7/ISUP | 2              | <b>FISU</b> |           |                    |  |             |  |
| lThu Jan 8 1970 | 22:59:44 700719                | SS7/ISUP | $\Omega$       | <b>FISU</b> |           |                    |  |             |  |
| Thu Jan 81970   | 22:59:44 700719                | SS7/ISUP |                | <b>FISU</b> |           |                    |  |             |  |
| lThu Jan 8 1970 | 22:59:44.701469                | SS7/ISUP | $\overline{2}$ | <b>FISU</b> |           |                    |  |             |  |
| lThu Jan 8 1970 | 22:59:44.701594                | SS7/ISUP | $\Omega$       | <b>FISU</b> |           |                    |  |             |  |
|                 | Thu Jan 8 1970 22:59:44.701594 | SS7/ISUP |                | <b>FISU</b> |           |                    |  |             |  |

Рис. 6.11. Анализ протоколов: перемещена колонка «Звено»

# <span id="page-57-0"></span>6.2 Режим мониторинга

- 1. Активируйте приложение Анализ протоколов, выполнив необходимые предварительные настройки.
- 2. Для перехода в режим мониторинга нажмите значок  $\bigwedge$  на панели инструментов. Прибор перейдёт к сбору и отображению данных в режиме реального времени.
- 3. Чтобы остановить сбор данных и перейти в режим постпроцессинга, достаточно повторно нажать кнопку .

![](_page_57_Picture_7.jpeg)

При последующем возврате к режиму мониторинга перечень сообщений будет очищен и все данные, зарегистрированные к этому моменту, будут утеряны. Предварительно сохраните интересующую вас информацию.

#### <span id="page-57-1"></span>6.2.1 Апплет состояния мониторинга

Можно визуально контролировать текущее состояние процесса сбора сигнальных данных в режиме реального времени с помощью апплета состояния мониторинга.

Апплет представляет собой индикатор в виде окружности с двигающейся точкой  $\boxed{\bigcirc}$ .

- Зелёный индикатор, точка движется в данный момент идёт сбор данных из сигнального потока.
- Красный индикатор с неподвижной точкой мониторинг в режиме реального времени не проводится.

#### <span id="page-58-0"></span>6.2.2 Быстрый поиск

Для осуществления быстрого поиска необходимой информации в перечне сообщений по подстроке выполните следующие действия.

- 1. Остановите сбор данных.
- 2. Быстро дважды нажмите на любой строке списка.
- 3. В появившемся диалоговом окне введите любую подстроку для поиска. Разрешено использование символов-масок.
- 4. Нажмите кнопку Дальше. При обнаружении данных, соответствующих запросу, поиск будет остановлен, курсор будет указывать на искомую строку сообщения.
- 5. Чтобы найти следующую строку, удовлетворяющую запросу, ещё раз нажмите кнопку Дальше.
- 6. Чтобы закрыть диалоговое окно поиска, нажмите **OK** .

![](_page_58_Picture_86.jpeg)

Рис. 6.12. Анализ протоколов: быстрый поиск

# <span id="page-58-1"></span>6.3 Декодирование данных

Любое зарегистрированное сигнальное сообщение может быть полностью декодировано. Полностью декодированные сообщения отображаются с настраиваемым уровнем детализации, то есть можно просматривать

данные только выбранных подсистем протокола (например, выбрать для отображения только данные подсистемы ISUP, игнорируя данные MTP2 и MTP3).

#### <span id="page-59-0"></span>6.3.1 Декодирование сообщений

Для полной расшифровки одного или нескольких сообщений выполните следующие действия.

- 1. Остановите сбор данных.
- 2. Выберите сообщения, которые необходимо декодировать. Для этого нажмите пером на строку интересующего сообщения.

Чтобы снять выделение сообщения, еще раз нажмите на его строку в перечне. Кроме того, можно воспользоваться дополнительным инструментом Отменить выделение в меню Вид. В этом случае выделение будет снято со всех ранее выбранных сообщений.

![](_page_59_Picture_85.jpeg)

Рис. 6.13. Декодирование данных: выделение сообщений

3. Выбрав интересующие сообщения, нажмите кнопку  $(\bullet)$ . На экране появится окно подробной расшифровки (см. рис. [6.14,](#page-60-1) c. [61\)](#page-60-1).

| Декодированные пакеты                                                               |  |
|-------------------------------------------------------------------------------------|--|
| Развернуть/Свернуть                                                                 |  |
| mmmmmmm                                                                             |  |
| iWed May 5 2004 17:36:04.314493 0 SS7/ISUP ANM 3 2048 29 122 - - - -                |  |
| EI-MTP2<br>E-MTP3                                                                   |  |
| -MTP3: Q.704 Blue book, 1988                                                        |  |
| 3 0101 Service indicator ISDN User Part                                             |  |
| 00 Spare 0 Dec                                                                      |  |
| 11 Network indicator Reserved for national use                                      |  |
| 4 ***b14** Destination point code 29 Dec                                            |  |
| ***b14** Originating point code 2048 Dec                                            |  |
| $1010$ Signalling link selection 10 Dec                                             |  |
| FF-TSUP                                                                             |  |
| -ISUP-R-2000: Russian specifications, 2001                                          |  |
| 8 ***b12** Circuit identification code 122 Dec                                      |  |
| 0000 Spare 0 Dec                                                                    |  |
| 10 00001001 Message Tupe ANM                                                        |  |
| 11 00000001 Pointer 1 Dec                                                           |  |
| 12 00101101 Optional parameter Call History Information<br>13 00000010 Length 2 Dec |  |
| -- Call History Information                                                         |  |
| 14 ***b16** Propagation delay value 0 Dec                                           |  |
| 16 00000011 Optional parameter Access Transport                                     |  |
| 17 00000100 Length 4 Dec                                                            |  |
| -- Access Transport                                                                 |  |
| 18 ***B4*** Information elements 1E 02 81 82                                        |  |
| 22 00111001 Optional parameter Param Compatibility Info                             |  |
| 23 00000010 Length 2 Dec                                                            |  |

<span id="page-60-1"></span>Рис. 6.14. Декодирование данных: подробная расшифровка

#### <span id="page-60-0"></span>6.3.2 Настройка уровня детализации

- 1. Нажмите кнопку [  $\overline{a}$ Ĭ.  $\cdots$ ) в правом углу панели инструментов (см. рис. [6.15,](#page-61-0) c. [62\)](#page-61-0).
- 2. В появившемся на экране списке отметьте интересующие подсистемы протокола сигнализации. Данные отмеченных подсистем будут отображаться автоматически при использовании опции Развернуть/Свернуть.

| Декодированные пакеты                                                       |  |
|-----------------------------------------------------------------------------|--|
| Развернуть/Свернуть                                                         |  |
| <b>Innonnnon</b>                                                            |  |
| ∭led May 5 2004 17:36:04.314493 0 SS7/ISUP ANM 3 2048 29 122 - - - -        |  |
| EI-MTP2                                                                     |  |
| E-MTP3                                                                      |  |
| -MTP3: 0.704 Blue book, 1988                                                |  |
| 3 0101 Service indicator ISDN User Part                                     |  |
| 11 Network indicator Reserved for national use                              |  |
| 4 ***b14** Destination point code 29 Dec                                    |  |
| ***b14** Originating point code 2048 Dec                                    |  |
| $1010$ Signalling link selection 10 Dec                                     |  |
| $E-ISUP$                                                                    |  |
| -ISUP-R-2000: Russian specifications, 2001                                  |  |
| 8 ***b12** Circuit identification code 122 Dec                              |  |
| 0000 Spare 0 Dec                                                            |  |
| 10 00001001 Message Type ANM                                                |  |
| 11 00000001 Pointer 1 Dec                                                   |  |
| 12 00101101 Optional parameter Call History Information                     |  |
| 13 00000010 Length 2 Dec                                                    |  |
| -- Call History Information                                                 |  |
| 14 ***b16** Propagation delay value 0 Dec                                   |  |
| 16 00000011 Optional parameter Access Transport<br>17 00000100 Length 4 Dec |  |
| -- Access Transport                                                         |  |
| 18 ***B4*** Information elements 1E 02 81 82                                |  |
| 22 00111001 Optional parameter Param Compatibility Info                     |  |
| 23 00000010 Length 2 Dec                                                    |  |

<span id="page-61-0"></span>Рис. 6.15. Настройка уровня детализации

#### 6.3.2.1 Разворачивание/сворачивание сообщений

При открытии окна подробного декодирования сообщения отображаются свернутыми, то есть выводится только заголовок сообщения. Чтобы развернуть сообщение, нажмите кнопку Развернуть/Свернуть на панели инструментов. Сообщения отображаются в виде дерева, различные подсистемы протокола сигнализации выводятся иерархически. Данные подсистем, не отмеченных как описано в предыдущем подразделе, остаются свёрнутыми. Чтобы свернуть все сообщения, ещё раз нажмите кнопку.

| Декодированные пакеты                                                                                    |  |
|----------------------------------------------------------------------------------------------------|--|
| Развернуть/Свернуть                                                                                      |  |
| <b>DEBOODED</b>                                                                                          |  |
| ∭ed May 5 2004 17:36:04.314493 0 SS7/ISUP ANM 3 2048 29 122 – – – –                                      |  |
| Wed May 5 2004 17:36:04.991243 0 SS7/ISUP RLC 3 2048 24 379 - - - -                                      |  |
| Wed May 5 2004 17:36:05.151743 0 SS7/ISUP ACM 3 2048 24 367 - - - BCI:No indication                      |  |
| Wed May 5 2004 17:36:05.200493 0 SS7/ISUP REL 3 2048 25 83 - - 16 CV:Normal call clearing                |  |
| Wed May 5 2004 17:36:05.894993 0 SS7/ISUP IAM 3 2048 29 33 1184000 5588694f - CdPN:5588694F CgPN:1184000 |  |
|                                                                                                    |  |
|                                                                                                    |  |
|                                                                                                    |  |
|                                                                                                    |  |
|                                                                                                    |  |
|                                                                                                    |  |
|                                                                                                    |  |
|                                                                                                    |  |
|                                                                                                    |  |
|                                                                                                    |  |
|                                                                                                    |  |
|                                                                                                    |  |
|                                                                                                    |  |
|                                                                                                    |  |
|                                                                                                    |  |
|                                                                                                    |  |
|                                                                                                    |  |
|                                                                                                    |  |
|                                                                                                    |  |
|                                                                                                    |  |

Рис. 6.16. Декодированные пакеты: первоначальный вид

| Декодированные пакеты                                                               |  |
|-------------------------------------------------------------------------------------|--|
| Развернуть/Свернуть                                                                 |  |
| <b>Innonnan</b>                                                                     |  |
| ∭ed May 5 2004 17:36:04.314493 0 SS7/ISUP ANM 3 2048 29 122 - - - -                 |  |
| EI-MTP2                                                                             |  |
| EI-MTP3                                                                             |  |
| -MTP3: 0.704 Blue book, 1988                                                        |  |
| 3 0101 Service indicator ISDN User Part                                             |  |
| 00 Spare 0 Dec                                                                      |  |
| 11 Network indicator Reserved for national use                                      |  |
| 4 ***b14** Destination point code 29 Dec                                            |  |
| ***b14** Originating point code 2048 Dec                                            |  |
| $1010$ Signalling link selection 10 Dec                                             |  |
| $E-ISUP$                                                                            |  |
| -ISUP-R-2000: Russian specifications, 2001                                          |  |
| 8 ***b12** Circuit identification code 122 Dec                                      |  |
| 0000 Spare 0 Dec                                                                    |  |
| 10 00001001 Message Type ANM                                                        |  |
| 11 00000001 Pointer 1 Dec                                                           |  |
| 12 00101101 Optional parameter Call History Information                             |  |
| 13 00000010 Length 2 Dec                                                            |  |
| -- Call History Information                                                         |  |
| 14 ***b16** Propagation delay value 0 Dec                                           |  |
| 16 00000011 Optional parameter Access Transport                                     |  |
| 17 00000100 Length 4 Dec<br>-- Access Transport                                     |  |
| 18 ***B4*** Information elements 1E 02 81 82                                        |  |
|                                                                                     |  |
| 22 00111001 Optional parameter Param Compatibility Info<br>23 00000010 Length 2 Dec |  |
|                                                                                     |  |

Рис. 6.17. Декодированные пакеты: развёрнутый вид сообщений

Также можно разворачивать/сворачивать сообщения вручную, без использования автоматической функции.

Для того, чтобы развернуть сообщение или данные конкретной подсистемы, нажмите знак «+» в начале строки заголовка сообщения или подсистемы. При этом в начале строки знак сменится на «−». Нажмите этот знак, чтобы свернуть данные.

#### <span id="page-63-0"></span>6.3.3 Запись декодированных сообщений в файл

Декодированные сообщения можно сохранить в виде текстовых файлов. Для этого выполните следующие действия.

- 1. Нажмите кнопку  $\blacksquare$  (см. рис. [6.18,](#page-63-1) с. [64\)](#page-63-1).
- 2. В появившемся диалоговом окне введите имя файла. По умолчанию имя содержит дату и время сохранения файла в формате

#### ггггммдд-ччмм.txt

- 3. По нажатии **OK** файл с выбранным именем будет создан в каталоге /tmp/[имя пользователя], если не выбран другой каталог при задании имени файла.
- 4. Для отмены операции сохранения нажмите  $\otimes$ .

![](_page_63_Picture_106.jpeg)

<span id="page-63-1"></span>Рис. 6.18. Декодирование данных: запись в файл

#### <span id="page-64-0"></span>6.3.4 Просмотр сохранённых сообщений

Поскольку декодированные сообщения сохраняются в виде обычного текстового файла, то для просмотра сохранённых сообщений можно использовать любой доступный текстовый редактор.

### <span id="page-64-2"></span><span id="page-64-1"></span>6.4 Хранение данных и постпроцессинг

#### 6.4.1 Сохранение данных

- 1. Остановите сбор данных.
- 2. Выделите сообщения, которые необходимо сохранить. Для отмены выделения сообщения повторно нажмите соответствующую ему строку. Кроме того, в меню Вид ( ) доступен дополнительный инструмент Отменить выделение.

Если необходимо сохранить все собранные данные, не нужно выделять ни одного сообщения.

![](_page_64_Picture_89.jpeg)

3. Нажмите значок . Выберите пункт Сохранить.

Рис. 6.19. Сохранение данных

4. В открывшемся окне введите имя файла для сохранения интересующих данных. Нажмите **OK** .

По умолчанию файл-трассы сохраняются в каталоге /tmp/ [имя пользователя] в формате .dat. Имя файла определяется датой и временем сохранения – ггггммдд-ччмм.dat (например, 20040327-1635.dat).

| $\textcircled{\scriptsize{\textcircled{\#}}}$<br>/home/fam/src/traces/ptt29.dat |          |                         |            |        |            |                             |     |           |                |           |                         |
|---------------------------------------------------------------------------------|----------|-------------------------|------------|--------|------------|-----------------------------|-----|-----------|----------------|-----------|-------------------------|
| W                                                                               |          |                         |            |        |            |                             |     |           | $\blacksquare$ |           |                         |
| Время                                                                           | Звено    | Proto                   | Type       | NI.    | <b>OPC</b> | <b>DPC</b>                  | CIC | CgPN      | CdPN           | <b>CV</b> | Info                    |
| 17:36:03.709743                                                                 | $\theta$ | SS7/ISUP                | <b>TAM</b> | 3      | 2048       | 29                          | з   | 1184000   | 9606712f       |           | CdPN: 9606712f          |
| 17:36:04.033368                                                                 | 0        | SS7/ISUP                | ACM        | я      | 2048       | 28                          | 61  |           |                | -         | BCI:No indical          |
| 17:36:04.314493                                                                 | 0        | SS7/ISUP                | ANN        | З      | 2048       | 29                          | 122 |           |                |           |                         |
| 17:36:04.633243                                                                 | 0        | Сохранить трассу        |            |        |            |                             |     |           |                |           |                         |
| 17:36:04.882993                                                                 | 0        | Ŵ                       |            |        |            |                             |     | C)        |                |           |                         |
| 17:36:04.907743                                                                 | 0        |                         |            |        |            |                             |     |           |                |           |                         |
| 17:36:04.991243                                                                 | 0        | Name                    |            |        | Size       | Date                        |     | Mime Type |                |           |                         |
| 17:36:05.093993                                                                 | 0        |                         |            |        |            |                             |     |           |                | 16        | CV:Normal cal           |
| 17:36:05.137243                                                                 | 0        |                         |            |        |            |                             |     |           |                | 16        | CV:Normal cal           |
| 17:36:05.151743                                                                 | 0        |                         |            |        |            |                             |     |           |                | -         | BCI:No indic{           |
| 17:36:05.164618                                                                 | 0        |                         |            |        |            |                             |     |           |                |           | EInd:Alertinst          |
| 17:36:05.200493                                                                 | $\Omega$ |                         |            |        |            |                             |     |           |                | 16        | CV:Normal cal           |
| 17:36:05.389118                                                                 | 0        | Name: 20070720-0926.dat |            |        |            |                             |     |           |                |           |                         |
| 17:36:05.732368                                                                 | 0        | Files                   |            |        |            | $\overline{\cdot}$ i7 files |     |           |                |           |                         |
| 17:36:05.811368                                                                 | 0        | SS7/ISUP                | <b>RLC</b> | я      | 2048       | 24                          | 279 |           |                |           |                         |
| 17:36:05.894993                                                                 | 0        | SS7/ISUP                | IAM        | з      | 2048       | 29                          | 33  | 1184000   | 5588694f       |           | CdPN: 5588694fl         |
| 17:36:06.037743                                                                 | 0        | SS7/ISUP                | ACM        | з      | 2048       | 24                          | 379 |           |                |           | BCI:No indical          |
| 17:36:06.044868                                                                 | 0        | SS7/ISUP                | CPG        | я      | 2048       | 24                          | 379 |           |                |           | EInd:Alertinst          |
| 17:36:06.325243                                                                 | 0        | SS7/ISUP                | ANM        | 3      | 2048       | 24                          | 337 |           |                |           | BCI:Subscrib <b>d</b>   |
| 17:36:06 362118                                                                 | $\Omega$ | <b>SS77TSUP</b>         | <b>TAM</b> | ۹<br>ш | 2048       | 26                          | ٩   | 1184000   | 3404514f       |           | <b>CdPN - 34045141-</b> |

Рис. 6.20. Запись файла

#### <span id="page-65-0"></span>6.4.2 Просмотр трейс-файлов

![](_page_65_Picture_5.jpeg)

При открытии файла все данные, отображаемые в списке в этот момент, будут утеряны. Предварительно сохраните интересующую вас информацию.

Для просмотра трейс-файлов выполните следующие действия.

- 1. Остановите сбор данных.
- 2. Нажмите значок  $\blacksquare$ , а затем выберите пункт Открыть в появившемся списке.
- 3. В открывшемся окне нажмите имя ранее сохраненного трейс-файла.

Кроме того, меню Файл содержит список пяти последних просмотренных файл-трасс, в котором также можно выбрать необходимый файл.

![](_page_66_Picture_56.jpeg)

Рис. 6.21. Открытие файл-трассы

### <span id="page-66-0"></span>6.4.3 Фильтрация сообщений

Процесс фильтрации можно прервать, не дожидаясь его завершения, нажав кнопку **OK** . В этом случае будут показаны все удовлетворяющие условиям фильтрации сообщения, найденные к моменту прерывания.

Чтобы отменить процесс фильтрации и вернуться к просмотру перечня сообщений без изменений, нажмите кнопку  $\otimes$ .

![](_page_67_Picture_25.jpeg)

Рис. 6.22. Фильтрация сообщений: настройка

![](_page_67_Picture_3.jpeg)

Помните, что фильтрация списка сообщений вызывает его перечитывание, при котором все не сохранённые данные будут утеряны! Не забудьте предварительно сохранить интересующие вас данные!

# <span id="page-68-0"></span>7. Техническая поддержка

Дополнительную информацию по прибору Беркут-MMT и новому программному обеспечению можно найти на сайтах компании

<www.metrotek.spb.ru> или <www.metrotek.ru>.

Вы можете также отправить письмо по электронной почте либо обратиться по телефону службы технической поддержки (см. Контактная информация). Вместе с описанием проблемы сообщите, пожалуйста, данные о приборе, указанные в пункте меню прибора «Беркут-ММТ информация о приборе» (O-меню⇒Настройка⇒ Беркут-MMT информация о приборе), а именно:

- серийный номер прибора (также указан на задней панели);
- версия;
- информация о подключаемых модулях.

 $\boldsymbol{\Pi}$ римечание: перед обращением в службу технической поддержки рекомендуется обновить версии микропрограмм прибора и проверить его работоспособность вновь.

# <span id="page-68-1"></span>7.1 Контактная информация

ООО «НТЦ-Метротек» 105082, Москва, Б.Почтовая ул., 26 В, стр.2, оф. 139 Тел.: (495) 961-0071 www.metrotek.ru www.metrotek.spb.ru Служба технической поддержки: (812) 560-2919 Общие вопросы: (812) 380-7365 E-mail: support@metrotek.spb.ru